# **SUUNTO ZOOP NOVO**

PODRĘCZNIK UŻYTKOWNIKA

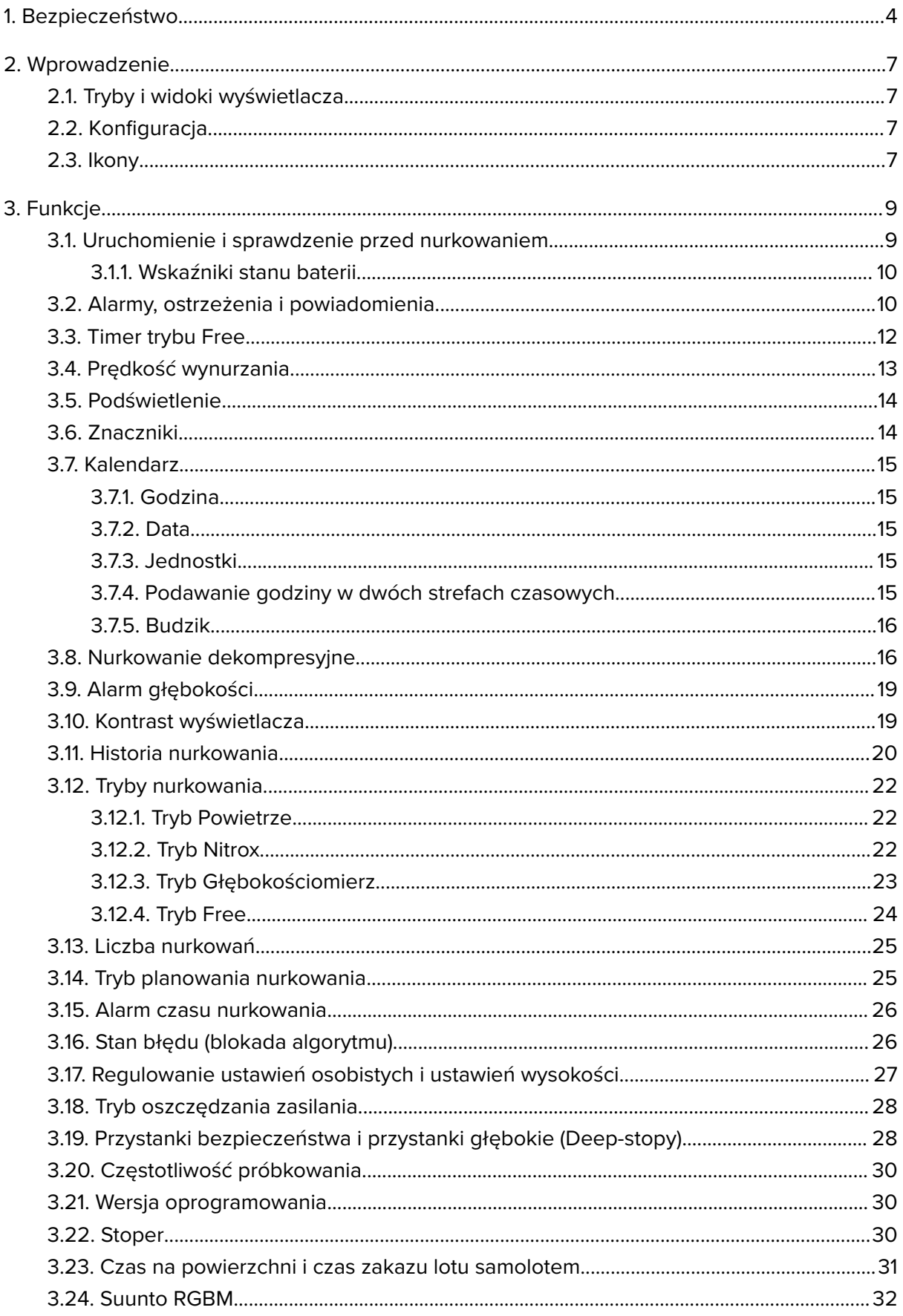

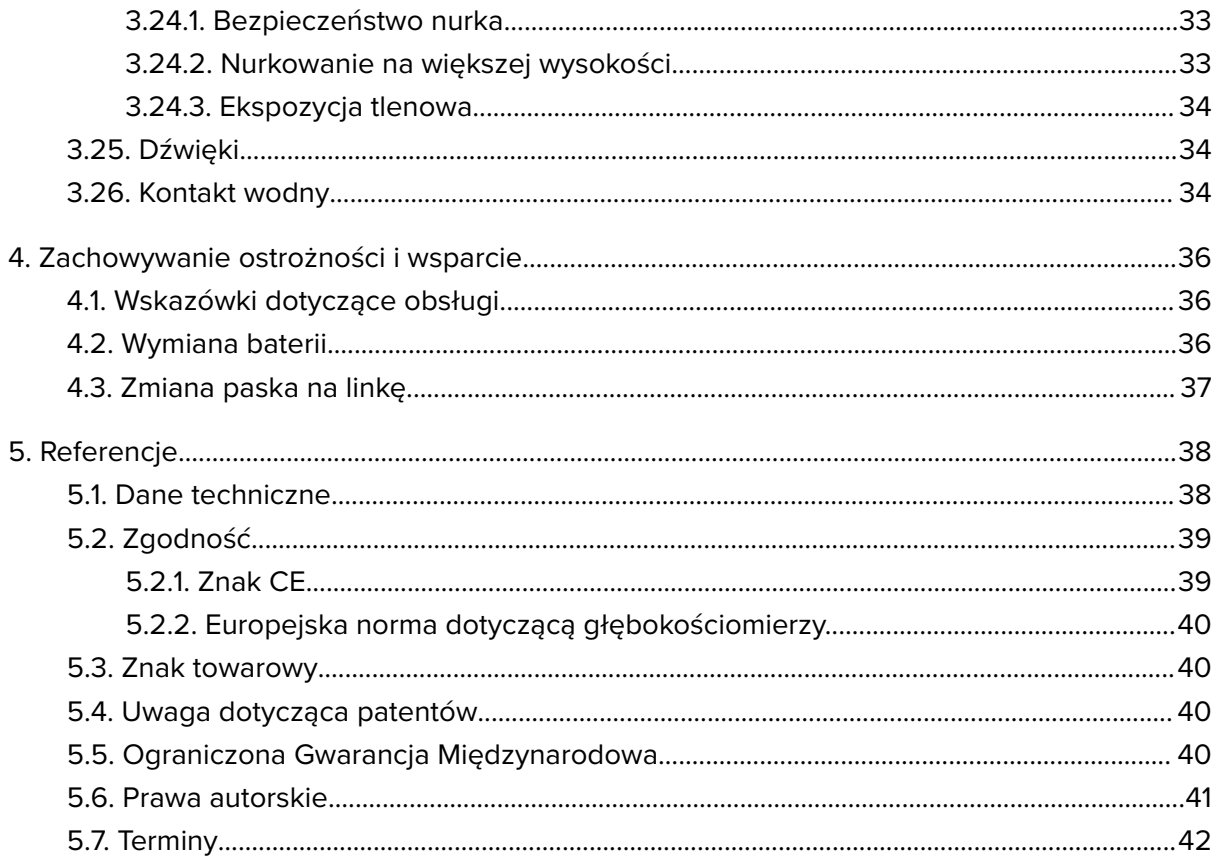

# <span id="page-3-0"></span>1. Bezpieczeństwo

# Rodzaje środków ostrożności

*OSTRZEŻENIE: - są stosowane przy opisie procedury lub sytuacji, która może spowodować poważne obrażenia ciała lub śmierć.*

*PRZESTROGA: - są stosowane przy opisie procedury lub sytuacji, która spowoduje uszkodzenie produktu.*

*UWAGA: - służy do podkreślenia ważnej informacji.*

*PORADA: - służy do podania dodatkowych wskazówek dotyczących korzystania z możliwości i funkcji urządzenia.*

### Przed rozpoczęciem nurkowania

Należy w pełni zapoznać się z instrukcjami użytkowania, wyświetlanymi informacjami i ograniczeniami dotyczącymi przyrządów pomiarowych do nurkowania. W przypadku jakichkolwiek pytań na temat tej instrukcji obsługi lub na temat komputera nurkowego przed rozpoczęciem nurkowania należy skontaktować się ze sprzedawcą Suunto. Należy zawsze pamiętać, że NUREK ODPOWIADA ZA WŁASNE BEZPIECZEŃSTWO!

Ten komputer nurkowy przeznaczony jest do użycia wyłącznie z sprzężonym powietrzem.

# Środki ostrożności

*OSTRZEŻENIE: Z KOMPUTERA NURKOWEGO POWINNNI KORZYSTAĆ WYŁĄCZNIE WYSZKOLENI NURKOWIE! Niedostateczne przeszkolenie w jakiejkolwiek odmianie nurkowania, w tym w nurkowaniu ze wstrzymanym oddechem, stwarza prawdopodobieństwo popełnienia błędów, takich jak nieprawidłowe użycie mieszanek gazów lub nieprawidłowa dekompresja, które mogą doprowadzić do poważnych obrażeń lub śmierci.*

*OSTRZEŻENIE: Bezwzględnie należy zapoznać się ze skróconą instrukcją w wersji drukowanej oraz instrukcją użytkowania komputera nurkowego w wersji online. Niewykonanie tych czynności może skutkować użytkowaniem sprzętu w niewłaściwy sposób, odniesieniem poważnych obrażeń lub śmiercią.*

*OSTRZEŻENIE: KAŻDY PROFIL NURKOWANIA, NAWET W PRZYPADKU PRZESTRZEGANIA ZASAD ZAWARTYCH W TABELACH DEKOMPRESYJNYCH LUB POSTĘPOWANIA ZGODNIE Z WYTYCZNYMI KOMPUTERA NURKOWEGO, STWARZA RYZYKO WYSTĄPIENIA CHOROBY DEKOMPRESYJNEJ (DCS). STOSOWANIE PROCEDUR, KOMPUTERÓW LUB TABEL NURKOWYCH NIE ELIMINUJE RYZYKA WYSTĄPIENIA DCS LUB TOKSYCZNOŚCI TLENOWEJ! Stan fizjologiczny organizmu może być różny w zależności od dnia. Komputer nurkowy nie uwzględnia tego rodzaju różnic. W celu ograniczenia ryzyka wystąpienia DCS zdecydowanie zaleca się pozostawanie w bezpiecznych granicach limitów ekspozycji podawanych przez urządzenie. Dodatkowym środkiem bezpieczeństwa jest zasięgnięcie porady lekarza na temat zdolności do nurkowania przed przystąpieniem do nurkowania.*

*OSTRZEŻENIE: Osoby używające rozrusznika serca nie powinny nurkować z aparatem oddechowym, ponieważ powoduje ono w organizmie obciążenia fizyczne, które mogą zakłócać działanie rozrusznika.*

*OSTRZEŻENIE: Osoby używające rozrusznika serca przed skorzystaniem z urządzenia powinny zasięgnąć porady lekarza. Częstotliwość indukcyjna wykorzystywana przez urządzenie może zakłócać działanie rozrusznika.*

*OSTRZEŻENIE: Nasze produkty są zgodne z odpowiednimi normami branżowymi, jednak ich kontakt ze skórą może skutkować wystąpieniem reakcji alergicznych lub podrażnień. W takim przypadku należy natychmiast zaprzestać użytkowania produktu i zgłosić się do lekarza.*

*OSTRZEŻENIE: Sprzęt nie jest przeznaczony do użytku profesjonalnego! Komputery nurkowe Suunto są przeznaczone wyłącznie do celów rekreacyjnych. Nurkowanie o charakterze komercyjnym lub profesjonalnym może wiązać się z głębokościami i warunkami grożącymi zwiększonym ryzykiem wystąpienia choroby dekompresyjnej (DCS). Firma Suunto stanowczo odradza zatem stosowanie tego urządzenia do nurkowania komercyjnego lub profesjonalnego.*

*OSTRZEŻENIE: NALEŻY WYKORZYSTYWAĆ URZĄDZENIA DUBLUJĄCE FUNKCJE KOMPUTERA! Podczas nurkowania z komputerem nurkowym należy dodatkowo mieć ze sobą głębokościomierz, manometr nurkowy, stoper lub zegarek oraz mieć dostęp do tabel dekompresyjnych.*

*OSTRZEŻENIE: Ze względów bezpieczeństwa nigdy nie należy nurkować samemu. Należy nurkować z wyznaczonym partnerem. Po nurkowaniu należy dłużej pozostać z innymi osobami, ponieważ choroba dekompresyjna (DCS) może wystąpić z opóźnieniem lub pojawić się w wyniku aktywności podejmowanej na powierzchni.*

*OSTRZEŻENIE: PRZED NURKOWANIEM NALEŻY SPRAWDZIĆ DZIAŁANIE SPRZĘTU! Przed rozpoczęciem nurkowania należy zawsze sprawdzić, czy komputer działa prawidłowo i ma poprawne ustawienia. Należy sprawdzić, czy działa wyświetlacz, czy poziom baterii jest odpowiedni itp.*

*OSTRZEŻENIE: Regularnie sprawdzaj komputer nurkowy podczas nurkowania. Jeśli uznasz, że wystąpił problem z jakąkolwiek funkcją komputera, natychmiast przerwij nurkowanie i bezpiecznie udaj się na powierzchnię. Skontaktuj się z Działem Obsługi Klienta Suunto i przekaż komputer do Centrum Serwisowego Suunto w celu kontroli.*

*OSTRZEŻENIE: JEŻELI KOMPUTER NURKOWY JEST W TRYBIE PRACY NIE POWINIEN STANOWIĆ PRZEDMIOTU WYMIANY ANI BYĆ UDOSTĘPNIANY INNYM UŻYTKOWNIKOM! Informacje zapisane w jego pamięci nie będą odnosić się do osoby, która nie korzystała z niego w trakcie ostatniego nurkowania jednokrotnego lub powtórzeniowego. Profile nurkowania muszą odpowiadać profilom użytkownika. Pozostawienie komputera nurkowego na powierzchni podczas nurkowania spowoduje podanie przez urządzenie niedokładnych informacji dotyczących kolejnych zanurzeń. Żaden komputer nurkowy nie uwzględnia informacji dotyczących nurkowania, które nastąpiło bez jego użycia. W związku z tym nurkowanie, które miało miejsce do czterech dni przed pierwszym użyciem komputera nurkowego, może powodować podanie błędnych informacji. Tego rodzaju sytuacji należy unikać.*

*OSTRZEŻENIE: NIE NALEŻY NARAŻAĆ ŻADNEGO ELEMENTU KOMPUTERA NURKOWEGO NA DZIAŁANIE JAKIEJKOLWIEK MIESZANKI GAZÓW ZAWIERAJĄCEJ PONAD 40% TLENU! Wzbogacone powietrze o większej zawartości tlenu stwarza ryzyko pożaru lub wybuchu, co może prowadzić do poważnych obrażeń lub śmierci.*

*OSTRZEŻENIE: DO NURKOWANIA NIE NALEŻY UŻYWAĆ GAZU, KTÓREGO SKŁAD NIE ZOSTAŁ OSOBIŚCIE SPRAWDZONY I WPROWADZONY DO KOMPUTERA NURKOWEGO! Brak weryfikacji zawartości butli i wprowadzenia odpowiednich wartości gazu do komputera nurkowego powoduje uzyskanie nieprawidłowych informacji potrzebnych do zaplanowania nurkowania.*

*OSTRZEŻENIE: Korzystanie z oprogramowania do planowania nurkowania, takiego jak program Suunto DM5, nie może zastąpić właściwego szkolenia w zakresie nurkowania. Nurkowanie z użyciem mieszanki gazów niesie za sobą ryzyko nieznane osobom nurkującym tylko z użyciem powietrza. Nurkowanie z użyciem trymiksu, trioksu, helioksu i nitroksu lub wszystkich tych gazów wymaga przejścia specjalistycznego przeszkolenia uwzględniającego rodzaj uprawianego nurkowania.*

*OSTRZEŻENIE: Zabrania się korzystania z kabla USB Suunto w miejscu występowania gazów palnych. Takie postępowanie może prowadzić do wybuchu.*

*OSTRZEŻENIE: Nie demontować ani nie wprowadzać zmian w budowie kabla USB Suunto. Takie postępowanie mogłoby prowadzić do porażenia prądem lub pożaru.*

*OSTRZEŻENIE: Nie używać kabla USB Suunto, jeżeli kabel lub jego części są uszkodzone.*

*PRZESTROGA: NIE WOLNO dopuścić, aby styki złącza kabla USB dotykały jakiejkolwiek powierzchni przewodzącej. Może to spowodować zwarcie i kabel przestanie być użyteczny.*

### Wynurzanie awaryjne

W razie wystąpienia (mało prawdopodobnych) nieprawidłowości w działaniu komputera nurkowego należy przestrzegać procedur awaryjnych udostępnionych przez certyfikowaną agencję szkolącą nurków, aby podjąć natychmiastowe i bezpieczne wynurzanie.

# <span id="page-6-0"></span>2. Wprowadzenie

# 2.1. Tryby i widoki wyświetlacza

Komputer nurkowy Suunto Zoop Novo ma cztery główne tryby: **TIME** (czas), **DIVE** (nurkowanie), **PLANNING** (planowanie) i **MEMORY** (pamięć). Tryby można zmieniać, naciskając przycisk [MODE] .

O ile tryb **DIVE** (Nurkowanie) nie jest wyłączony, komputer nurkowy Suunto Zoop Novo automatycznie przełącza się w tryb **NURKOWANIA**, gdy zanurzysz się na głębokość 1,2 m (4 stopy).

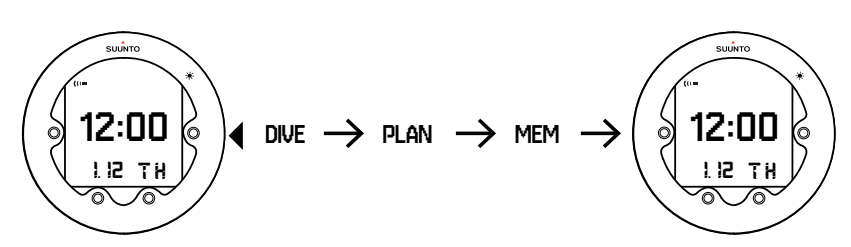

Tryby czasu i nurkowania mają cztery różne widoki w dolnym wierszu, które można przewijać przyciskami [DOWN] i [UP] .

# 2.2. Konfiguracja

Aby w pełni wykorzystać możliwości komputera nurkowego Suunto Zoop Novo, poświęć trochę czasu na przeczytanie tej instrukcji i zaznajomienie się z dostępnymi trybami oraz ustawieniami. Musisz mieć całkowitą pewność, że komputer jest ustawiony dokładnie tak, jak chcesz, zanim wejdziesz z nim do wody.

Aby rozpocząć:

- 1. Uruchom urządzenie z trybu wygaszenia, naciskając i przytrzymując dowolny przycisk, aż włączy się wyświetlacz.
- 2. Naciśnij i przytrzymaj przycisk [DOWN] (W dół), aby otworzyć opcję **General Settings (Ustawienia ogólne).**
- 3. Ustaw godzinę. Patrz *[3.7.1. Godzina](#page-14-0)*.
- 4. Ustaw datę. Patrz *[3.7.2. Data](#page-14-0)*.
- 5. Ustaw jednostki. Patrz *[3.7.3. Jednostki](#page-14-0)*.
- 6. Naciśnij przycisk [MODE] (Tryb), aby wyjść z ustawień.

Domyślny tryb nurkowania to **Air** (Powietrze). Więcej informacji o dostępnych trybach nurkowania — patrz: *[3.12. Tryby nurkowania](#page-21-0)*.

# 2.3. Ikony

W komputerze nurkowym Suunto Zoop Novo używane są następujące ikony:

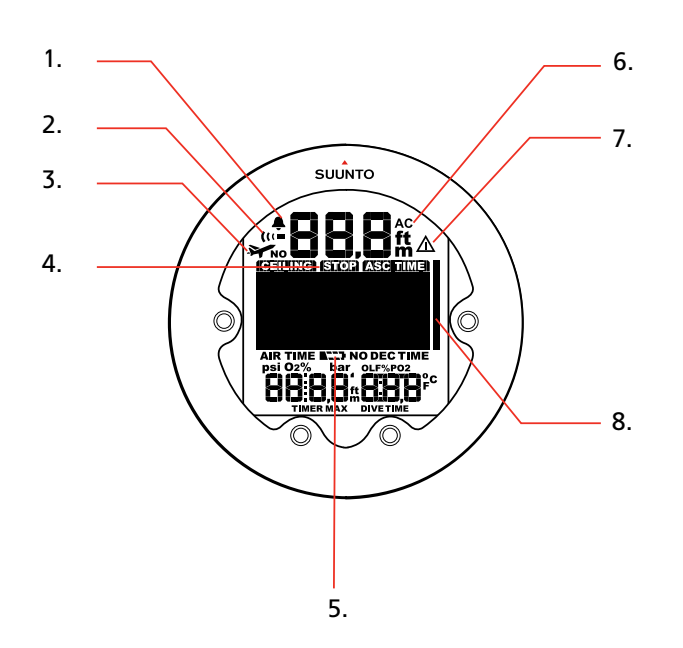

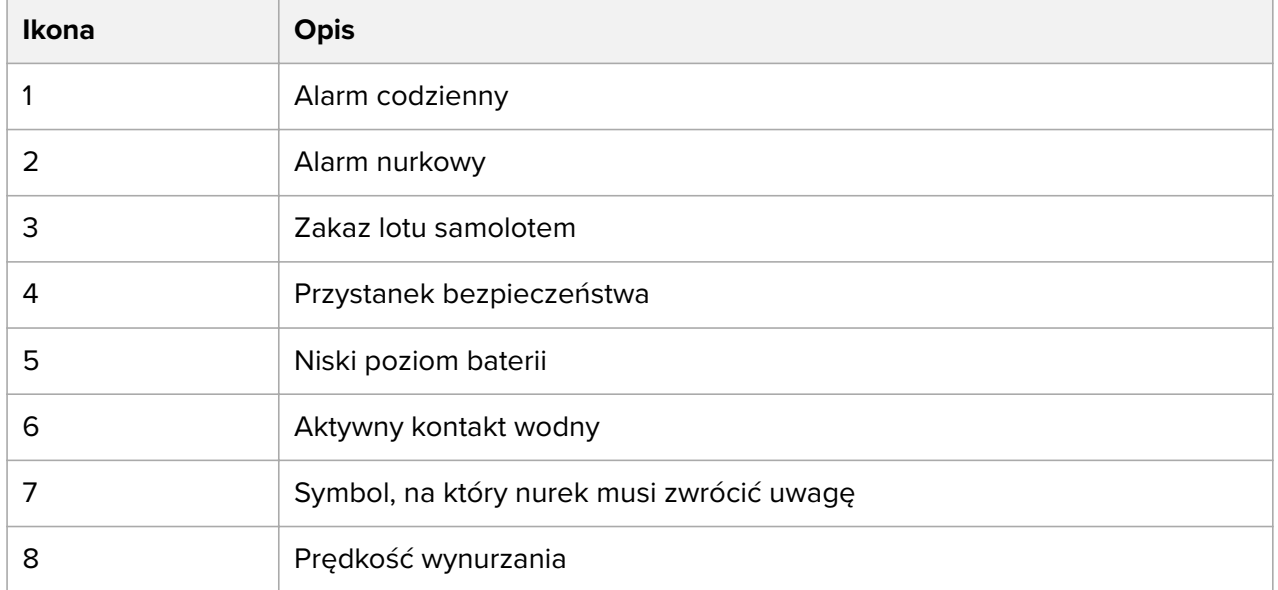

# <span id="page-8-0"></span>3. Funkcje

# 3.1. Uruchomienie i sprawdzenie przed nurkowaniem

Tryb nurkowania, o ile nie jest wyłączony, uruchamia się automatycznie, gdy zanurkujesz głębiej niż na 1,2 m (4 stopy). Jednak przed zanurzeniem należy przełączyć się na tryb nurkowania, aby sprawdzić ustawienia osobiste i ustawienia wysokości, stan baterii itd.

Za każdym razem, gdy komputer nurkowy Suunto Zoop Novo wejdzie w tryb nurkowania, włącza się seria automatycznie wykonywanych sprawdzeń. Włączają się wtedy wszystkie elementy wyświetlacza graficznego, uruchamia się podświetlenie i sygnał dźwiękowy. Następnie wyświetlają się ustawienia wysokości i osobiste wraz z maksymalną głębokością nurkowania (MOD), zawartością gazu i wartością PO<sub>2</sub>. Potem sprawdzany jest poziom

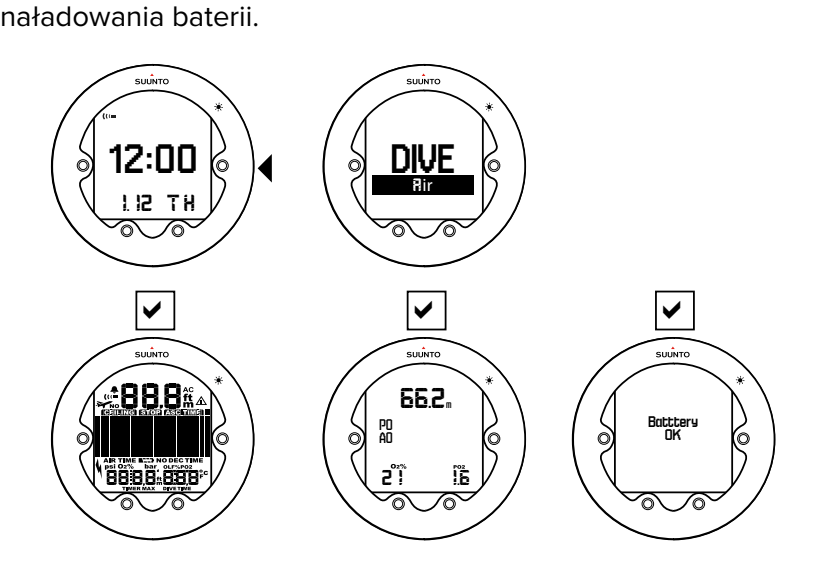

Pomiędzy kolejnymi nurkowaniami automatyczne sprawdzenia pokazują również aktualne nasycenie tkanek.<br>——

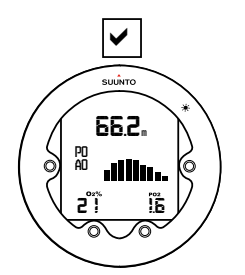

Przed wyruszeniem na wyprawę nurkową zaleca się włączenie trybu nurkowania, aby upewnić się, że wszystko działa prawidłowo.

Po automatycznych sprawdzeniach komputer nurkowy Suunto Zoop Novo wchodzi w tryb powierzchniowy. W tym momencie przed wejściem do wody należy wykonać sprawdzenia ręczne.

Upewnij się, że:

- 1. komputer nurkowy Suunto Zoop Novo działa w prawidłowym trybie i wyświetla ekrany ze wszystkimi danymi;
- 2. ustawienie wysokości jest poprawne;
- 3. ustawienie osobiste jest poprawne;
- <span id="page-9-0"></span>4. Deep-stopy są prawidłowo ustawione;
- 5. system jednostek jest odpowiedni;
- 6. wyświetlana jest poprawna temperatura i głębokość;
- 7. włącza się alarm dźwiękowy.

#### 3.1.1. Wskaźniki stanu baterii

Na wskazywany poziom naładowania baterii może wpływać temperatura lub utlenienie kontaktów. Jeśli komputer nurkowy Suunto Zoop Novo przechowujesz przez dłuższy czas lub używasz go w niskich temperaturach, ostrzeżenie o niskim poziomie baterii może pojawiać się, nawet jeśli bateria jest wystarczająco naładowana.

W takich przypadkach wejdź ponownie w tryb nurkowania i sprawdź poziom naładowania baterii. Jeśli bateria jest bliska rozładowania, pojawi się ostrzeżenie o niskim poziomie naładowania baterii.

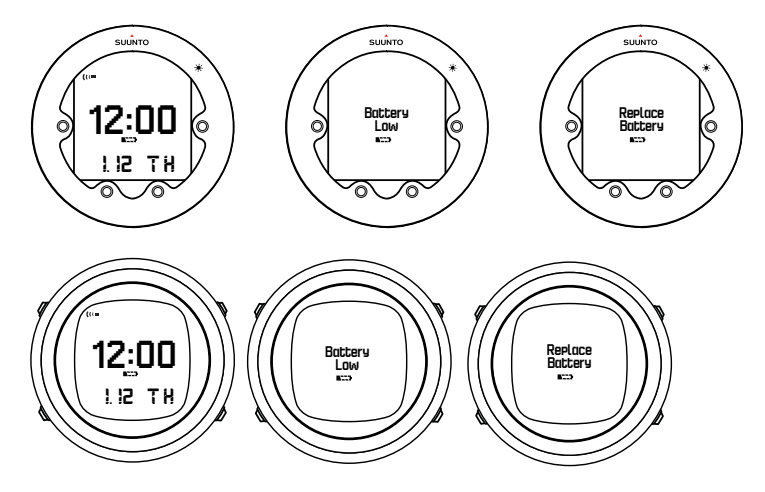

Jeśli ikona niskiego poziomu naładowania baterii pojawi się w trybie powierzchniowym lub ekran wygląda na wyblakły, jej poziom naładowania może być zbyt niski. Zaleca się wtedy wymianę baterii.

*UWAGA: Ze względów bezpieczeństwa w czasie, gdy wyświetlane jest to ostrzeżenie, nie można włączyć podświetlenia ani alarmu dźwiękowego.*

### 3.2. Alarmy, ostrzeżenia i powiadomienia

Suunto Zoop Novo włącza alarmy dźwiękowe i wizualne, które informują o osiągnięciu ważnych limitów i zaprogramowanych ustawień.

Dwa typy alarmów dźwiękowych wskazują wysoki lub niski priorytet:

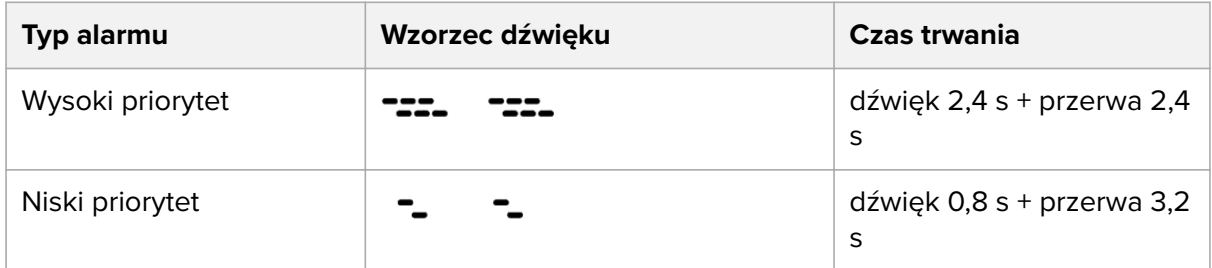

Poza tym występują dwa rodzaje powiadomień dźwiękowych:

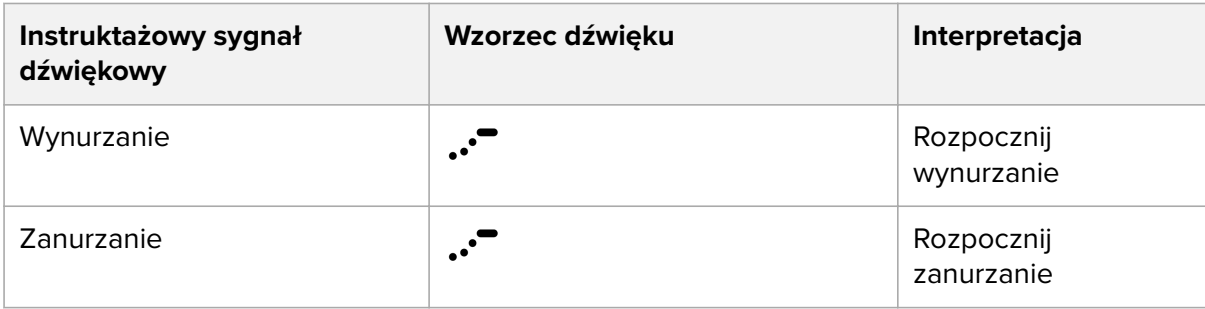

Suunto Zoop Novo wyświetla informacje podczas przerw alarmowych, aby oszczędzać baterię.

#### **Alarmy o wysokim priorytecie:**

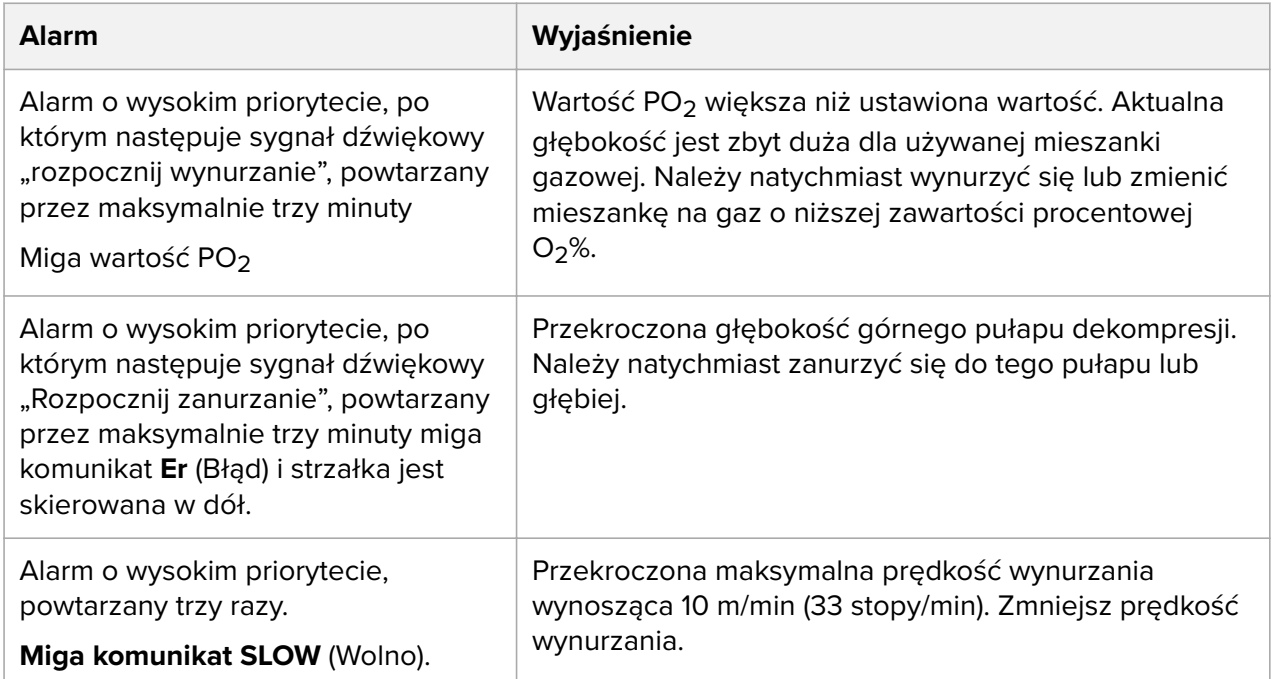

#### **Alarmy o niskim priorytecie:**

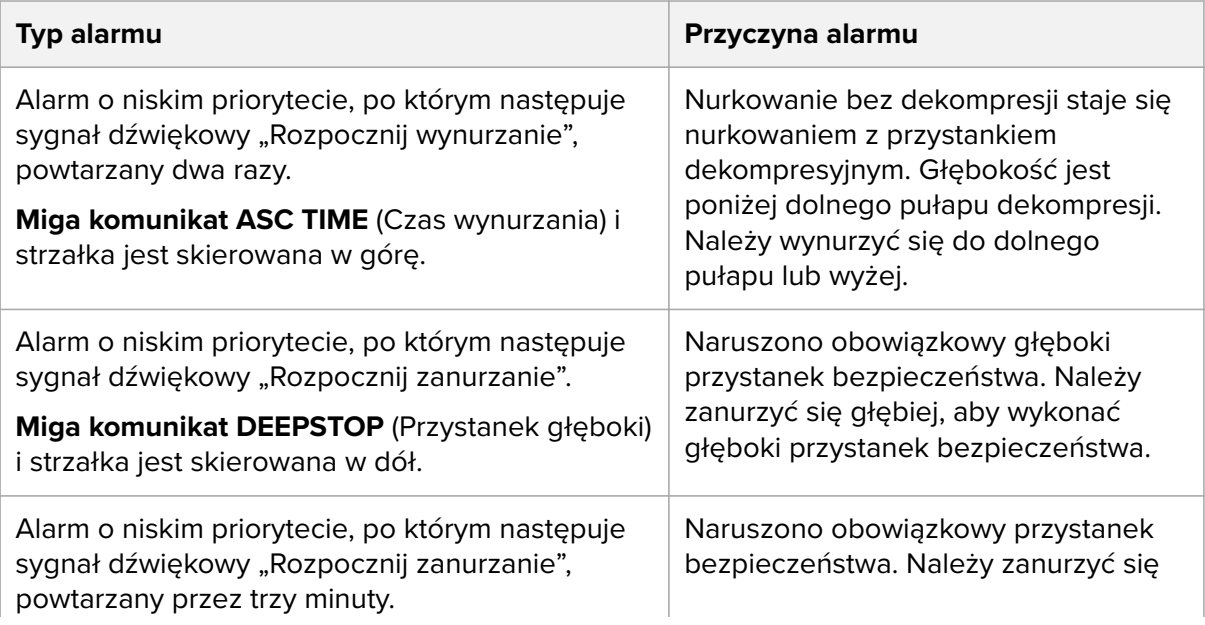

<span id="page-11-0"></span>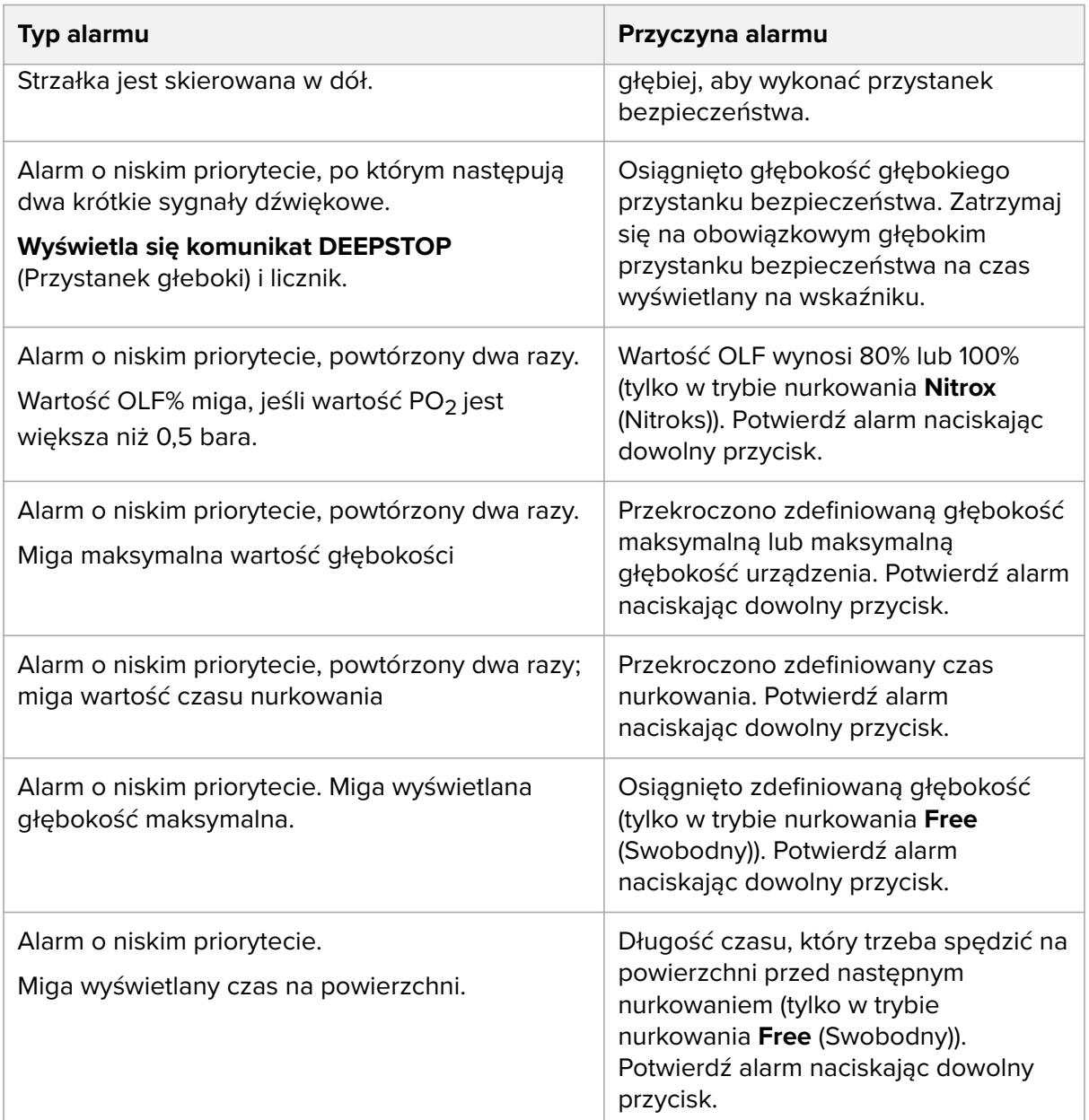

#### **Alarmy wizualne**

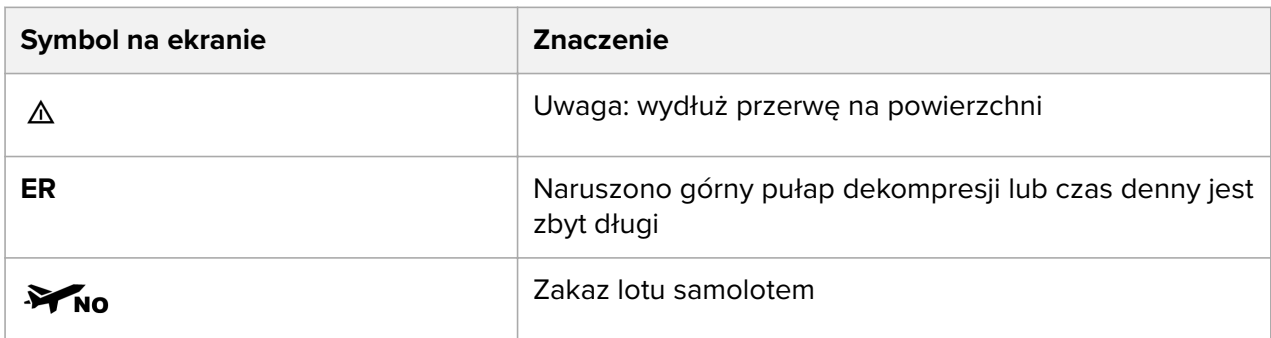

# 3.3. Timer trybu Free

Timera trybu Free możesz używać do treningu interwałowego podczas nurkowania ze wstrzymanym oddechem. Dostosować możesz następujące ustawienia:

- <span id="page-12-0"></span>**• Vent.** (Went.): czas wentylacji – jest to czas oddychania przed każdym kolejnym zanurzeniem. Czas ten jest stopniowo zwiększany dla każdego interwału.
- **• Incr** (Przyrost): przyrost czasu jest on dodawany do czasu oddychania dla każdego interwału. Na przykład jeśli czas wentylacji wyniesie jedną minutę, a przyrost czasu to 30 sekund, to wentylacja dla pierwszego interwału to 1 minuta, dla drugiego – 1 minuta 30 sekund, dla trzeciego – 2 minuty itd.
- **• Repeats** (Powtórzenia): liczba interwałów

Aby wyregulować ustawienia timera trybu Free:

1. W trybie czasu naciśnij i przytrzymaj przycisk [UP] , aby otworzyć widok timera trybu swobodnego.

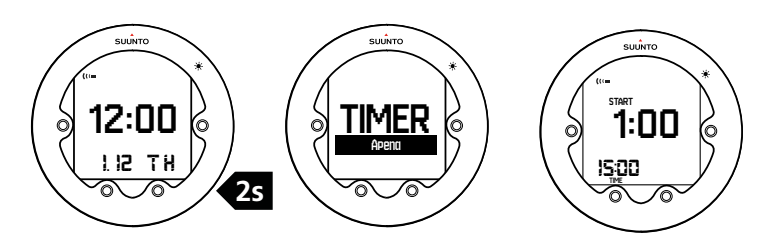

- 2. Naciśnij i przytrzymaj przycisk [DOWN] , aby wejść do ustawień timera.
- 3. Dostosuj czas wentylacji przyciskiem [UP] lub [DOWN] i zatwierdź wybór przyciskiem [SELECT].
- 4. Dostosuj przyrost czasu przyciskiem [UP] lub [DOWN] i zatwierdź wybór przyciskiem [SELECT] .
- 5. Dostosuj liczbę interwałów przyciskiem [UP] lub [DOWN] i zatwierdź wybór przyciskiem [SELECT] .

Aby korzystać z timera trybu Free:

- 1. Naciśnij przycisk [SELECT] , aby rozpocząć pierwszy interwał. Timer odlicza czas wentylacji. Odliczanie trwa do -30 sekund poza zdefiniowanym czasem wentylacji.
- 2. Naciśnij przycisk [SELECT] , aby rozpocząć cykl wstrzymanego oddechu. Możesz rozpocząć go w dowolnym momencie podczas odliczania czasu wentylacji. Czas wstrzymanego oddechu nie jest określony w komputerze. Trwa on tak długo, jak określi to nurek.
- 3. Ponownie naciśnij i przytrzymaj przycisk [SELECT] , aby rozpocząć nowy cykl wentylacji.
- 4. Powtarzaj te same czynności do końca określonej liczby interwałów.
- 5. Naciśnij przycisk [MODE] , aby wyjść z timera trybu Free.

Timer trybu Free można zresetować, naciskając i przytrzymując przycisk [SELECT] .

Timer trybu Free obsługuje do 20 interwałów, ale zależy to od wentylacji i przyrostu czasu. Ostatni czas wentylacji nie może być krótszy niż 5 sekund ani dłuższy niż 20 minut.

*OSTRZEŻENIE: Każdy, kto zajmuje się jakąkolwiek formą nurkowania na wstrzymanym oddechu, naraża się na ryzyko utraty przytomności na małej głębokości (tzw. mroczki płytkiej wody) spowodowanej niedotlenieniem.*

## 3.4. Prędkość wynurzania

Prędkość wynurzania wyświetla się jako pionowy pasek wzdłuż prawej strony ekranu.

<span id="page-13-0"></span>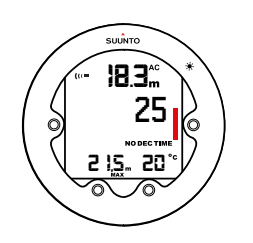

Gdy maksymalna dozwolona prędkość wynurzania zostanie przekroczona, dolny segment paska zaczyna migać, a górny segment pozostaje jednolity.

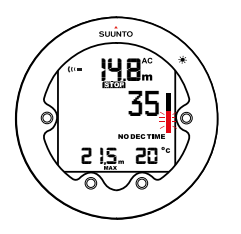

Ciągłe naruszenia prędkości wynurzania skutkują obowiązkowymi przystankami bezpieczeństwa. Patrz: *[3.19. Przystanki bezpieczeństwa i przystanki głębokie \(Deep-stopy\)](#page-27-0)*.

*OSTRZEŻENIE: NIE PRZEKRACZAJ MAKSYMALNEJ PRĘDKOŚCI WYNURZANIA! Zbyt szybkie wynurzanie grozi doznaniem obrażeń. Jeśli przekroczysz maksymalną zalecaną prędkość wynurzania, zawsze wykonuj obowiązkowe i zalecane przystanki bezpieczeństwa. Jeśli nie wykonasz obowiązkowych przystanków bezpieczeństwa, model dekompresyjny narzuci sankcje odnoszące się do kolejnego nurkowania lub nurkowań.*

#### 3.5. Podświetlenie

Aby włączyć podświetlenie ekranu podczas nurkowania, naciśnij przycisk [MODE] .

Jeśli chcesz korzystać z podświetlenia w innych sytuacjach, naciśnij i przytrzymaj przycisk [MODE] do momentu, w którym włączy się podświetlenie.

Możesz określić, jak długo podświetlenie ma być włączone, po uruchomieniu go, lub po prostu je wyłączyć.

Aby ustawić czas trwania podświetlenia:

- 1. W trybie czasu naciśnij i przytrzymaj przycisk [DOWN] (W dół).
- 2. Naciskaj przycisk [DOWN] (W dół), aby przewinąć do pozycji **BACKLIGHT** (Podświetlenie), a następnie naciśnij przycisk [SELECT] (Wybierz).
- 3. Ustaw czas trwania lub wyłącz podświetlenie przyciskiem [DOWN] (W dół) lub [UP] (W górę).
- 4. Naciśnij przycisk [MODE] (Tryb), aby zapisać ustawienie i wyjść z menu.

*UWAGA: Gdy podświetlenie jest wyłączone, nie świeci się podczas alarmu dźwiękowego.*

## 3.6. Znaczniki

Podczas nurkowania możesz w dowolnym momencie dodać znacznik w dzienniku nurkowania, naciskając przycisk [SELECT] .

Znaczniki możesz przeglądać, przewijając profil nurkowania w dzienniku.

<span id="page-14-0"></span>Każdy znacznik zawiera zapis aktualnej głębokości, godziny oraz temperatury wody.

# 3.7. Kalendarz

Kalendarz to na komputerze nurkowym Suunto Zoop Novo tryb domyślny.

#### 3.71. Godzina

W ustawieniach czasu możesz ustawić godziny, minuty, sekundy i format (12- lub 24 godzinny).

Aby ustawić godzinę:

- 1. W trybie czasu naciśnij i przytrzymaj przycisk [DOWN] .
- 2. Naciskaj przycisk [UP] , aby przewinąć do pozycji **Time** (Godzina), a następnie naciśnij przycisk [SELECT] .
- 3. Ustaw godzinę przyciskiem [DOWN] lub [UP] i zatwierdź wybór przyciskiem [SELECT] .
- 4. Powtórz to samo w przypadku minut i sekund. Ustaw format przyciskiem [DOWN] lub [UP] i zatwierdź wybór przyciskiem [SELECT] .
- 5. Naciśnij przycisk [MODE] , aby wyjść z menu.

#### 3.7.2. Data

Data i dzień tygodnia są wyświetlane w dolnym wierszu trybu czasu. Naciskając przycisk [DOWN] (W dół) możesz przełączać między widokami.

Aby ustawić datę:

- 1. W trybie czasu naciśnij i przytrzymaj przycisk [DOWN] (W dół).
- 2. Naciskaj przycisk [UP] (W górę), aby przewinąć do pozycji **Date** (Data), a następnie naciśnij przycisk [SELECT] (Wybierz).
- 3. Wybierz rok przyciskiem [DOWN] (W dół) lub [UP] (W górę) i zatwierdź wybór przyciskiem [SELECT] (Wybierz).
- 4. Powtórz to samo dla miesiąca i dnia.
- 5. Naciśnij przycisk [MODE] , aby wyjść z tego obszaru.

#### 3.7.3. Jednostki

Ustawienie jednostek umożliwia wybór wyświetlania jednostek w systemie metrycznym lub imperialnym.

- 1. W trybie czasu naciśnij i przytrzymaj przycisk [DOWN] (W dół).
- 2. Naciskaj przycisk [UP] (W górę), aby przewinąć do pozycji **Units** (Jednostki), a następnie naciśnij przycisk [SELECT] (Wybierz).
- 3. Naciskaj przycisk [DOWN] , aby przełączać między pozycjami **Metric** (Metryczne) lub **Imperial** (Imperialne), a następnie potwierdź przyciskiem [SELECT] (Wybierz).
- 4. Naciśnij przycisk [MODE] , aby wyjść z tego obszaru.

#### 3.7.4. Podawanie godziny w dwóch strefach czasowych

Funkcja dwóch stref czasowych pozwala śledzić czas w drugiej strefie czasowej. Druga strefa czasowa wyświetla się w lewym dolnym rogu na ekranie trybu czasu po naciśnięciu przycisku [DOWN] (W dół).

Aby ustawić dwie strefy czasowe:

- <span id="page-15-0"></span>1. W trybie czasu naciśnij i przytrzymaj przycisk [DOWN] (W dół).
- 2. Naciskaj przycisk [UP] (W górę), aby przewinąć do pozycji **Dual Time** (Dwie strefy czasowe), a następnie naciśnij przycisk [SELECT] (Wybierz).
- 3. Ustaw godzinę przyciskiem [DOWN] (W dół) lub [UP] (W górę) i zatwierdź wybór przyciskiem [SELECT] (Wybierz).
- 4. To samo powtórz w przypadku minut.
- 5. Naciśnij przycisk [MODE] , aby wyjść z tego obszaru.

#### 3.7.5. Budzik

Urządzenie Suunto Zoop Novo zawiera funkcję alarmu codziennego, który można ustawić tak, by uruchamiał się jednorazowo, w dni powszednie lub codziennie.

Gdy alarm codzienny się włączy, ekran miga i rozlega się dźwięk alarmu trwający 60 sekund. Aby wyłączyć alarm, naciśnij dowolny przycisk.

Aby ustawić alarm codzienny:

- 1. W trybie czasu naciśnij i przytrzymaj przycisk [DOWN] .
- 2. Naciskaj przycisk [UP] , aby przewinąć do pozycji **Alarm**, a następnie naciśnij przycisk [Select.]
- 3. Wybierz aktywację alarmu przyciskiem [DOWN] lub [UP] i zatwierdź wybór przyciskiem [Select] . Dostępne opcje to **OFF** (Wyłączony), **ONCE** (Jednorazowo), **WEEKDAYS** (Dni powszednie) lub **EVERY DAY** (Codziennie).
- 4. Ustaw godzinę przyciskiem [DOWN] lub [UP ] i zatwierdź wybór przyciskiem [SELECT].
- 5. To samo powtórz w przypadku minut.
- 6. Naciśnij przycisk [MODE] , aby wyjść z menu.

### 3.8. Nurkowanie dekompresyjne

Jeśli podczas nurkowania przekroczysz limit nurkowania bez dekompresji, gdy wartość **NO DEC TIME** (Czas bez dekompresji) osiągnie zero, nurkowanie przechodzi w tryb dekompresjny. Należy wtedy wykonać jeden lub więcej przystanków dekompresyjnych podczas wynurzania na powierzchnię.

W momencie rozpoczęcia nurkowania dekompresyjnego wartość **NO DEC TIME** (Czas bez dekompresji) na wyświetlaczu zostaje zastąpiona parametrem **ASC TIME** (Czas wynurzania) i pojawia się wskaźnik CEILING (Górny pułap). Strzałka wskazująca w górę oznacza konieczność rozpoczęcia wynurzania.

Suunto Zoop Novo Dostarcza informacje dotyczące dekompresji, niezbędne podczas wynurzania, z dwoma wartościami kluczowymi:

- **• CEILING** (Górny pułap): głębokość, ponad którą nie należy się wynurzać
- **• ASC TIME** (Czas wynurzania): optymalny czas wynurzania na powierzchnię w minutach przy zadanych gazach

W przypadku przekroczenia limitów czasu bez dekompresji podczas nurkowania komputer nurkowy dostarcza informacje dotyczące dekompresji niezbędne podczas wynurzania wraz ze szczegółami aktualizowanymi podczas wynurzania.

Innymi słowy, zamiast konieczności robienia przystanków na ustalonych głębokościach komputer pozwala na dekompresję w obrębie zakresu głębokości. Jest to tak zwana dekompresja ciągła.

# Górny pułap, strefa górnego pułapu, dolny pułap i zakres dekompresji

Przed rozpoczęciem nurkowania dekompresyjnego musisz zrozumieć znaczenie górnego pułapu, strefy górnego pułapu, dolnego pułapu i zakresu dekompresji. Musisz zrozumieć te pojęcia, aby móc prawidłowo interpretować wskazówki pochodzące z komputera nurkowego.

- **•** *Górny pułap* to najmniejsza głębokość, do jakiej można się wynurzyć podczas dekompresji.
- **•** *Strefa górnego pułapu* to optymalny zakres głębokości dekompresji. Jest to zakres pomiędzy głębokością górnego pułapu a głębokością 1,2 m (4 stóp) poniżej tego pułapu.
- **•** *Dolny pułap* to największa głębokość, na której czas przystanku dekompresyjnego nie wzrasta. Dekompresja rozpoczyna się, kiedy przekroczysz tę głębokość podczas wynurzania.
- **•** Zakres dekompresji to zakres głębokości pomiędzy górnym pułapem a dolnym pułapem. W obrębie tego zakresu następuje dekompresja. Jednakże należy pamiętać, że dekompresja jest wolniejsza na poziomie lub w pobliżu dolnego pułapu w porównaniu ze strefą górnego pułapu.

Głębokość górnego i dolnego pułapu zależy od profilu nurkowania. Głębokość górnego pułapu jest dość płytka na początku nurkowania dekompresyjnego. Jednakże, jeśli pozostajesz na danej głębokości, głębokość górnego pułapu przesuwa się w dół, a czas wynurzania wzrasta. Dotyczy to również odwrotnej sytuacji: głębokości dolnego i górnego pułapu mogą przesuwać się ku górze podczas dekompresji.

W przypadku trudnych warunków utrzymanie stałej głębokości w pobliżu powierzchni wody może być problematyczne. W takich przypadkach łatwiejsze może być utrzymanie się na głębokości nieznacznie poniżej górnego pułapu, aby nie dopuścić do sytuacji, w której fale unoszą cię ponad górny pułap. Suunto zaleca dekompresję na głębokości poniżej 4 m (13 stóp), nawet jeśli wskazany górny pułap znajduje się płycej.

# Czas wynurzania

Czas wynurzania wyświetlany na komputerze nurkowym to minimalna ilość czasu niezbędna do dotarcia na powierzchnię podczas nurkowania dekompresyjnego. Obejmuje on:

- **•** Czas wymagany do wykonania przystanków głębokich
- **•** Czas wynurzania z głębokości z prędkością 10 m (32,8 stopy) na minutę
- **•** Czas potrzebny do dekompresji
- **•** Czas potrzebny na dodatkowe przystanki bezpieczeństwa w przypadku zbyt szybkiego wynurzania podczas nurkowania

*OSTRZEŻENIE: Rzeczywisty czas wynurzania może być dłuższy niż wyświetlany przez Suunto Zoop Novo. Czas ten może być dłuższy, jeśli wynurzanie następuje z prędkością mniejszą niż 10 m (32,8 stopy) na minutę lub gdy przystanek dekompresyjny zostanie wykonany na głębokości większej niż zalecany górny pułap dekompresji. Należy wziąć to pod uwagę, ponieważ może to powodować konieczność zwiększenia ilości gazu oddechowego wymaganej do wyjścia na powierzchnię.*

# Wskazówki dotyczące dekompresji

W nurkowaniu dekompresyjnym mogą być wykonywane trzy rodzaje przystanków:

- **•** Przystanek bezpieczeństwa
- **•** Przystanek głęboki
- **•** Przystanek dekompresyjny

Chociaż nie jest to zalecane, przystanki głębokie i przystanki bezpieczeństwa można pominąć. Suunto Zoop Novo "karze" za takie postępowanie dodatkowymi przystankami lub innymi działaniami zarówno podczas danego nurkowania jak i kolejnych nurkowań. Więcej informacji na ten temat – patrz *[3.19. Przystanki bezpieczeństwa i przystanki głębokie \(Deep](#page-27-0)[stopy\)](#page-27-0)*.

Suunto Zoop Novo pokazuje wartość górnego pułapu dekompresji zawsze z poziomu najgłębszego z tych przystanków. Górne pułapy przystanków głębokich i przystanków bezpieczeństwa są zawsze na stałej głębokości, gdy nurek znajduje się na przystanku. Czas przystanku jest odliczany w minutach i sekundach.

W przypadku przystanków dekompresyjnych górny pułap dekompresji obniża się każdorazowo, gdy nurek zbliża się do głębokości górnego pułapu dekompresji, zapewniając ciągłą dekompresję w optymalnym czasie wynurzania.

*UWAGA: Podczas wynurzania zawsze zaleca się przebywanie blisko górnego pułapu dekompresji.*

## Poniżej dolnego pułapu

Migający tekst **ASC TIME** i strzałka w górę oznaczają, że znajdujesz się poniżej dolnego pułapu. Urządzenie wyda dźwięk alarmu o niskim priorytecie. Musisz wtedy natychmiast rozpocząć wynurzanie. Głębokość górnego pułapu jest wyświetlana po lewej stronie pola środkowego, natomiast minimalny całkowity czas wynurzania – po prawej stronie.

Poniżej zamieszczono przykład nurkowania dekompresyjnego z górnym pułapem 3 m i całkowitym czasem wynurzania 9 minut.

#### <u>Centre com</u> reco<u>ns</u> 3.03

## Powyżej górnego pułapu

W przypadku wynurzenia powyżej dolnego pułapu tekst **ASC TIME** przestaje migać, natomiast strzałka w górę znika, jak pokazano na poniższej ilustracji.

# **CELUXA EXOR ASSEMBRED**

Oznacza to, że znajdujesz się w zakresie dekompresji. Dekompresja rozpoczyna się powoli. Należy kontynuować wynurzanie.

### Na poziomie górnego pułapu

Po osiągnięciu strefy górnego pułapu wyświetlacz pokaże dwie strzałki wskazujące na siebie, jak przedstawiono poniżej.

<span id="page-18-0"></span>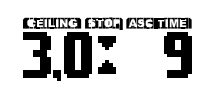

Podczas przystanku dekompresyjnego całkowity czas wynurzania jest nadal odliczany w kierunku wartości zerowej. Jeśli górny pułap przesunął się ku górze, możesz rozpocząć wynurzanie do nowego górnego pułapu.

Wynurzenie się jest dozwolone dopiero po zniknięciu wartości **ASC TIME** i **CEILING**. Oznacza to, że wykonano przystanki dekompresyjne lub jakiekolwiek obowiązkowe przystanki bezpieczeństwa.

Jednakże zalecane jest pozostanie poniżej górnego pułapu, aż do zniknięcia również tekstu **STOP**. Oznacza to, że wykonano również zalecany trzyminutowy (3 minuty) przystanek bezpieczeństwa.

# Powyżej górnego pułapu

W przypadku wynurzenia się powyżej górnego pułapu podczas przystanku dekompresyjnego, na ekranie przed głębokością górnego pułapu pojawia się strzałka skierowana w dół, a urządzenie zaczyna emitować przerywany sygnał dźwiękowy.

#### CELLING COCO  $3.0$  \* Er

Ponadto ostrzeżenie o błędzie **ER** przypomina o tym, że masz jedynie trzy (3) minuty na skorygowanie sytuacji. Należy natychmiast zanurzyć się do tego pułapu lub głębiej. W przypadku ciągłego nieprzestrzegania wskazówek dotyczących dekompresji komputer nurkowy ustawi się w permanentnym stanie błędu (*[3.16. Stan błędu \(blokada algorytmu\)](#page-25-0)*).

# 3.9. Alarm głębokości

Alarm głębokości domyślnie włącza się przy 30 m (100 stóp). Głębokość alarmu można ustawić według osobistych preferencji lub ją wyłączyć.

Aby ustawić alarm głębokości:

- 1. W trybie nurkowania naciśnij i przytrzymaj przycisk [DOWN] , aby wejść do ustawień.
- 2. Naciskaj przycisk [UP] , aby przewinąć do pozycji **Depth Alarm** (Alarm głębokości), a następnie naciśnij przycisk [SELECT] .
- 3. Naciśnij przycisk [UP] , aby włączyć alarm, i zatwierdź wybór przyciskiem [SELECT] .
- 4. Dostosuj głębokość przyciskiem [DOWN] lub [UP] i zatwierdź wybór przyciskiem [SELECT] .
- 5. Naciśnij przycisk [MODE] , aby wyjść z menu.

Gdy uruchomi się alarm głębokości, miga podświetlenie ekranu i włącza się sygnał dźwiękowy o niskim priorytecie. Potwierdź alarm, naciskając dowolny przycisk.

### 3.10. Kontrast wyświetlacza

Kontrast wyświetlacza można ustawić według własnych preferencji lub, na przykład aby dostosować go do zmieniających się warunków nurkowania.

1. W trybie czasu naciśnij i przytrzymaj przycisk [DOWN] (W dół).

- <span id="page-19-0"></span>2. Naciskaj przycisk [UP] (W górę), aby przewinąć do pozycji **Contrast** (Kontrast), a następnie naciśnij przycisk [SELECT] (Wybierz).
- 3. Użyj przycisku [DOWN] (W dół) or [UP] (W górę), aby zmienić kontrast od 0 (najniższy) do 10 (najwyższy).
- 4. Naciśnij przycisk [MODE] , aby wyjść z tego obszaru.

#### 3.11. Historia nurkowania

Suunto Zoop Novo udostępnia szczegółowy dziennik i historię nurkowania dostępne w trybie pamięci.

Dziennik zawiera zaawansowany profil każdego zarejestrowanego nurkowania. Czas pomiędzy każdym punktem danych zapisanym w dzienniku opiera się na konfigurowalnej częstotliwości próbkowania (patrz: *[3.20. Częstotliwość próbkowania](#page-29-0)*).

Historia nurkowania to podsumowanie wszystkich zarejestrowanych nurkowań.

Aby wejść do historii nurkowania:

- 1. Naciskaj przycisk [MODE] (Tryb), aż pojawi się pozycja **MEM** (Pamięć).
- 2. Przełączaj pomiędzy opcjami **History** (Historia) a **Logbook** (Dziennik) za pomocą przycisków [DOWN] (W dół) lub [UP] (W górę).
- 3. Podczas przeglądania historii lub dziennika możesz nacisnąć przycisk [MODE] (Tryb), aby wrócić i wybrać inną opcję. Naciśnij przycisk [MODE] (Tryb) po raz drugi, aby wyjść z menu.

### Historia

Po wejściu do widoku historii nurkowania możesz przełączać się pomiędzy opcjami **Scuba History** (Historia nurkowania z aparatem) i **FREE DIVE HISTORY** (Historia nurkowania ze wstrzymanym oddechem) za pomocą przycisków [DOWN] (W dół) and [UP] (W górę).

Historia nurkowania z aparatem nurkowym zawiera podsumowanie następujących danych:

- **•** Godziny nurkowania
- **•** Łączna liczba nurkowań
- **•** Maksymalna głębokość

W historii nurkowania z aparatem nurkowym można zarejestrować maksymalnie 999 nurkowań i 999 godzin nurkowania. Po osiągnięciu tych wartości liczniki resetują się do zera.

Historia nurkowania swobodnego (Free) zawiera następujące dane:

- **•** najgłębsze i najdłuższe nurkowania spośród wszystkich nurkowań swobodnych
- **•** łączny czas nurkowania w godzinach i minutach
- **•** łączna liczba nurkowań

W historii nurkowania swobodnego można zarejestrować maksymalnie 999 nurkowań i 99:59 godzin nurkowania. Po osiągnięciu tych wartości liczniki resetują się do zera.

### Dziennik

Każdy zapis zawiera trzy strony:

1. Strona główna

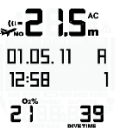

- **•** Maksymalna głębokość
- **•** data nurkowania
- **•** typ nurkowania (oznaczany pierwszą literą trybu nurkowania, np. A oznacza tryb powietrza (**AIR**)).
- **•** czas rozpoczęcia nurkowania
- **•** numer nurkowania od najstarszego do najnowszego
- **•** procentowa zawartość gazów w pierwszej użytej mieszance oddechowej
- **•** łączny czas nurkowania (w minutach we wszystkich trybach)
- **•** Czas na powierzchni i strona z ostrzeżeniami

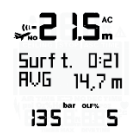

- **•** Maksymalna głębokość
- **•** czas na powierzchni po poprzednim nurkowaniu
- **•** Średnia głębokość
- **•** Ostrzeżenia
- **•** OLF% (jeśli dotyczy)
- **•** Wykres profilu nurkowania

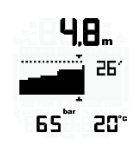

- **•** Temperatura wody
- **•** profil głębokości lub czasu nurkowania

Naciskaj przycisk [UP] (W górę), aby przewijać wykres profilu nurkowania lub naciśnij i przytrzymaj przycisk [UP] , aby go przewinąć automatycznie.

Wykres profilu nurkowania pokazuje punkt po punkcie informacje takie jak głębokość, kurs wskazywany przez kompas, informacje o dekompresji, górny pułap dekompresji i czas wynurzania.

Tekst **End of Logs** (Koniec dzienników) wyświetlany jest pomiędzy najstarszym i najnowszym nurkowaniem.

Pojemność dziennika zależy od częstotliwości próbkowania.

Gdy pamięć jest pełna, dodawane są nowe nurkowania, a stare są usuwane.

W przypadku wymiany baterii zawartość pamięci zostaje zachowana (pod warunkiem, że bateria jest wymieniana zgodnie z instrukcjami).

*UWAGA: Kilka nurkowań powtórzeniowych uznaje się za należące do tej samej serii nurkowań powtórzeniowych, jeśli nie upłynął czas zakazu lotu samolotem.*

# <span id="page-21-0"></span>3.12. Tryby nurkowania

Komputer nurkowy Suunto Zoop Novo ma następujące tryby nurkowania:

- **• Air** (Powietrze): do nurkowania na zwykłej mieszance powietrznej
- **• Nitrox** (Nitroks): do użytku z mieszankami oddechowymi o zwiększonej zawartości tlenu
- **• Gauge** (Głębokościomierz): do używania komputera nurkowego jako miernika czasu dennego
- **• Free** (Swobodny): do nurkowania ze wstrzymanym oddechem
- **Off** (Wyłączony): całkowicie wyłącza tryb nurkowania (komputer nurkowy nie przełącza trybu nurkowania automatycznie po zanurzeniu i tryb nurkowania jest ukryty)

Po przejściu do trybu nurkowania domyślnie uruchomi się tryb **Air** (Powietrze). Możesz zmienić aktywny tryb lub wyłączyć tryb nurkowania w ustawieniach ogólnych.

Aby zmienić tryb nurkowania:

- 1. W trybie czasu naciśnij i przytrzymaj przycisk [DOWN] .
- 2. Naciśnij przycisk [SELECT] , aby wejść w tryb **Dive Mode** (Tryb nurkowania).
- 3. Zmień wybrany tryb przyciskiem [UP] lub [DOWN] i zatwierdź wybór przyciskiem [SELECT] .
- 4. Naciśnij przycisk [MODE] , aby wyjść z menu.

Każdy tryb nurkowania ma własne ustawienia, które trzeba ustawić, gdy wybrany tryb jest włączony.

Aby zmodyfikować ustawienia trybu nurkowania:

- 1. W wybranym trybie nurkowania naciśnij i przytrzymaj przycisk [DOWN] .
- 2. Naciskaj przycisk [DOWN] lub [UP] , aby przewijać ustawienia.
- 3. Naciśnij przycisk [SELECT] , aby wprowadzić ustawienie.
- 4. Dostosuj ustawienie przyciskiem [DOWN] lub [Up] i zatwierdź wybór przyciskiem [SELECT] .
- 5. Naciśnij przycisk [MODE] , aby wyjść z menu.

*UWAGA: Niektórych ustawień nie można zmienić, dopóki nie upłynie 5 (pięć) minut od nurkowania.*

#### 3.12.1. Tryb Powietrze

Tryb Powietrze służy do nurkowania na zwykłym powietrzu i ma następujące ustawienia:

- **•** Regulowanie ustawień osobistych lub wysokości (patrz *[3.17. Regulowanie ustawień](#page-26-0) [osobistych i ustawień wysokości](#page-26-0)*)
- **•** Alarm głębokości (patrz *[3.9. Alarm głębokości](#page-18-0)*)
- **•** Alarm czasu nurkowania (patrz *[3.15. Alarm czasu nurkowania](#page-25-0)*)
- **•** Częstotliwość próbkowania (patrz *[3.20. Częstotliwość próbkowania](#page-29-0)*)
- **•** Przystanek głęboki (Deep-stop) (patrz *[3.19. Przystanki bezpieczeństwa i przystanki](#page-27-0) [głębokie \(Deep-stopy\)](#page-27-0)*)

#### 3.12.2. Tryb Nitrox

**Tryb Nitrox** (Nitroks) służy do nurkowania z mieszankami oddechowymi ze zwiększoną zawartością tlenu.

<span id="page-22-0"></span>Nurkowanie w trybie Nitroks pozwala wydłużyć czasy nurkowania lub obniżyć ryzyko choroby dekompresyjnej. Jednak podczas zmiany mieszanki oddechowej lub zwiększania głębokości ciśnienie parcjalne tlenu ogólnie się zwiększa. Suunto Zoop Novo dostarcza informacji, które umożliwiają dostosowanie nurkowania i pozostanie w obrębie bezpiecznych wartości granicznych.

**TRYB NITROX** (Nitroks) oferuje następujące ustawienia:

- **•** Nitroks (mieszanka oddechowa)
- **•** Dopasowanie ustawień osobistych lub wysokości n.p.m. (patrz: *[3.17. Regulowanie](#page-26-0) [ustawień osobistych i ustawień wysokości](#page-26-0)*)
- **•** Alarm głębokości (patrz: *[3.9. Alarm głębokości](#page-18-0)*)
- **•** Alarm czasu nurkowania (patrz: *[3.15. Alarm czasu nurkowania](#page-25-0)*)
- **•** Częstotliwość próbkowania (patrz: *[3.20. Częstotliwość próbkowania](#page-29-0)*)
- **•** Przystanek głęboki (Deep-stop) (patrz: *[3.19. Przystanki bezpieczeństwa i przystanki](#page-27-0) [głębokie \(Deep-stopy\)](#page-27-0)*)

W trybie **NITROX** (Nitroks) na komputerze nurkowym Suunto Zoop Novo trzeba wpisać zarówno zawartość procentową tlenu w butli, jak i limit ciśnienia parcjalnego tlenu.

Zapewnia to prawidłowość obliczeń zawartości azotu i tlenu oraz maksymalnej głębokości nurkowania (MOD), które opierają się na wprowadzonych wartościach.

Domyślna zawartość procentowa tlenu (O<sub>2</sub>%) to 21% (powietrze), a ciśnienie parcjalne tlenu  $(PO<sub>2</sub>)$  to 1,4 bara (20 psi).

Aby zmienić ustawienia mieszanki oddechowej:

- 1. W trybie **Nitrox** naciśnij i przytrzymaj przycisk [DOWN] (W dół).
- 2. Naciśnij przycisk [SELECT] (Wybierz), aby wejść do ustawienia **Nitrox** (Nitroks).
- 3. Dostosuj wartość O<sub>2</sub> przyciskiem [DOWN] (W dół) or [UP] (W górę), aby dopasować zawartość procentową tlenu w butli, i zatwierdź ją przyciskiem [SELECT] (Wybierz).

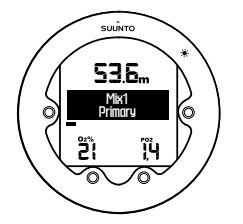

- 4. Dostosuj wartość PO<sub>2</sub> (ciśnienie parcjalne tlenu) przyciskiem [DOWN] (W dół) lub [UP] (W górę) i zatwierdź ją przyciskiem [SELECT] (Wybierz).
- 5. W razie potrzeby dostosuj inne ustawienia.
- 6. Naciśnij przycisk [MODE] , aby wyjść z tego obszaru.

*UWAGA: Jeśli zawartość tlenu w mieszance jest ustawiona na 22% lub więcej, ustawiona wartość pozostanie niezmieniona do następnej zmiany. Nie powraca automatycznie do 21%.*

#### 3.12.3. Tryb Głębokościomierz

W trybie **Gauge** (Głębokościomierz) możesz używać komputera nurkowego Suunto Zoop Novo jako miernika czasu dennego.

<span id="page-23-0"></span>Licznik na środku ekranu pokazuje czas nurkowania w minutach i sekundach i włącza się przy rozpoczęciu nurkowania. Łączny czas bieżącego nurkowania (w minutach) wyświetla się w lewym dolnym rogu.

Minutnika na środku ekranu można użyć jako stopera, naciskając podczas nurkowania przycisk [SELECT] .

Naciśnięcie przycisku [SELECT] resetuje główny minutnik i dodaje znacznik w dzienniku nurkowania. Zmierzony wcześniej przedział czasowy jest wyświetlany poniżej głównego minutnika.<br>~

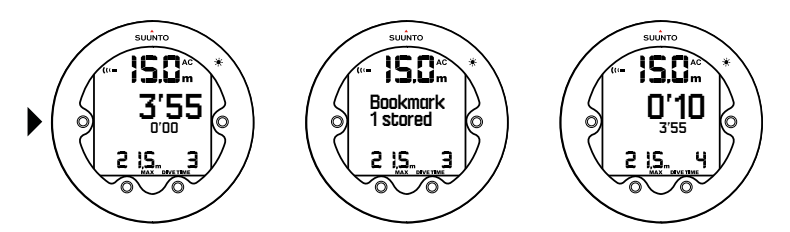

Tryb **Gauge** (Głębokościomierz) ma następujące ustawienia:

- **•** Alarm głębokości (patrz *[3.9. Alarm głębokości](#page-18-0)*)
- **•** Alarm czasu nurkowania (patrz *[3.15. Alarm czasu nurkowania](#page-25-0)*)
- **•** Częstotliwość próbkowania (patrz *[3.20. Częstotliwość próbkowania](#page-29-0)*)

Tryb **Gauge** (Głębokościomierz) służy tylko do mierzenia czasu dennego i dlatego nie uwzględnia on informacji dotyczących dekompresji ani jej obliczeń.

#### 3.12.4. Tryb Free

W trybie **Free** (Free) komputera nurkowego Suunto Zoop Novo można używać jako urządzenia do nurkowania ze wstrzymanym oddechem. Czas nurkowania jest wskazywany w minutach i sekundach na środku ekranu.

Nurkowanie w trybie Free rozpoczyna się przy 1,2 m (4 stopach), a kończy się w momencie, kiedy nurek osiągnie głębokość mniejszą niż 0,9 m (3 stopy).

Tryb **Free** (Free) ma następujące ustawienia:

- **•** Powiadomienia o głębokości (patrz *3.12.4.1. Powiadomienia o głębokości*)
- **•** Alarm głębokości (patrz *[3.9. Alarm głębokości](#page-18-0)*)
- **•** Alarm czasu nurkowania (patrz *[3.15. Alarm czasu nurkowania](#page-25-0)*)
- **•** Licznik czasu na powierzchni (patrz *[3.23. Czas na powierzchni i czas zakazu lotu](#page-30-0) [samolotem](#page-30-0)*)
- **•** Częstotliwość próbkowania (patrz *[3.20. Częstotliwość próbkowania](#page-29-0)*)

#### **3.12.4.1. Powiadomienia o głębokości**

Przy nurkowaniu ze wstrzymanym oddechem możesz zdefiniować do pięciu niezależnych powiadomień o głębokości, na przykład, że trzeba zacząć opadanie swobodne lub "mouthfill". Każde powiadomienie ma zdefiniowaną głębokość i można je włączyć lub wyłączyć.

Gdy osiągniesz głębokość powiadomienia, włączy się migające podświetlenie i alarm dźwiękowy o niskim priorytecie.

Aby zdefiniować powiadomienia o głębokości:

1. W trybie **Free** (Swobodny) naciśnij i przytrzymaj przycisk [DOWN] .

- <span id="page-24-0"></span>2. Naciśnij przycisk [SELECT] , aby wejść do ustawień **Depth Notify** (Powiadomienie o głębokości).
- 3. Przyciskiem [DOWN] lub [UP] przewiń powiadomienia i wprowadź wybrane powiadomienie przyciskiem [SELECT] .
- 4. Naciśnij przycisk [DOWN] lub [UP] , aby włączyć lub wyłączyć powiadomienie, i zatwierdź wybór przyciskiem [SELECT] .
- 5. Dostosuj głębokość przyciskiem [DOWN] lub [UP] i zatwierdź wybór przyciskiem [SELECT].
- 6. Przewiń do kolejnego powiadomienia, które chcesz zmodyfikować, lub naciśnij przycisk [MODE] , aby wyjść z menu.

#### **3.12.4.2. Licznik czasu na powierzchni**

Przy nurkowaniu ze wstrzymanym oddechem możesz korzystać z licznika czasu na powierzchni, aby lepiej przygotować się do kolejnego nurkowania. Komputer nurkowy Suunto Zoop Novo zaczyna odliczanie, jak tylko osiągniesz 1,2 metra (4 stopy).

Aby ustawić licznik czasu na powierzchni:

- 1. W trybie **Free** (Swobodny) naciśnij i przytrzymaj przycisk [DOWN] .
- 2. Press [UP] to scroll to **Surf. Time Notify** (Surf. Time Notify).
- 3. Naciśnij przycisk [DOWN] lub [UP] , aby włączyć licznik, i zatwierdź wybór przyciskiem [SELECT] .
- 4. Dostosuj czas odliczania przyciskiem [DOWN] lub [UP] i zatwierdź wybór przyciskiem [SELECT] .
- 5. Naciśnij przycisk [MODE] , aby wyjść z menu.

#### 3.13. Liczba nurkowań

Jeśli komputer Suunto Zoop Novo nie obniżył czasu zakazu lotu samolotem do zera, nurkowania powtórzeniowe należą do tej samej serii nurkowań.

Nurkowania w ramach każdej serii są numerowane. Pierwsze nurkowanie w serii jest oznaczane jako **DIVE 1** (NURKOWANIE 1), drugie — **DIVE 2** (NURKOWANIE 2) itd.

Jeśli nowe nurkowanie rozpoczniesz w ciągu mniej niż pięć (5) minut spędzonych na powierzchni, komputer Suunto Zoop Novo potraktuje je jako część poprzedniego nurkowania. Czas nurkowania jest kontynuowany od momentu, w którym został przerwany.

Po pięciu (5) lub więcej minutach na powierzchni każde nowe nurkowanie jest traktowane jako element serii nurkowań powtórzeniowych. Licznik nurkowań wyświetlany w trybie planowania dodaje jedno nurkowanie do każdego nowego nurkowania w serii powtórzeniowej.

Tryb planowania pozwala przejrzeć limity czasu bezdekompresyjnego obowiązujące przy następnym nurkowaniu w serii.

### 3.14. Tryb planowania nurkowania

Trybu planowania nurkowania **PLAN NoDeco** (PLAN bez dekompresji) można używać, aby zaplanować nurkowanie, które nie wymaga dekompresji. Po wpisaniu głębokości najbliższego nurkowania komputer nurkowy Suunto Zoop Novo oblicza maksymalny czas, który możesz spędzić na danej głębokości bez konieczności stosowania przystanków dekompresyjnych.

Plan nurkowania uwzględnia:

- <span id="page-25-0"></span>**•** azot zalegający w organizmie po poprzednich nurkowaniach,
- **•** historię nurkowania z ostatnich czterech dni.

Aby zaplanować nurkowania:

- 1. Naciskaj przycisk [MODE] , aż pojawi się opcja **PLAN NODECO** (PLAN bez dekompresji).
- 2. Na wyświetlaczu pojawia się na chwilę pozostały czas desaturacji, a następnie ekran planowania.
- 3. Naciskaj przycisk [DOWN] lub [UP] , aby przewinąć głębokości najbliższych planowanych nurkowań. Głębokości są pokazywane w odstępach co 3 metry (10 stóp) od 9 do 45 m (od 30 do 150 stóp). Limit czasu bez przystanków dekompresyjnych dla określonej głębokości wyświetla się na środku ekranu. Jeśli nurek używał komputera nurkowego Suunto Zoop Novo przynajmniej jeden raz, pojawi się pole **SURFTIME +** (CZAS NA POWIERZCHNI +). Czas na powierzchni możesz dostosować przyciskiem [UP] .
- 4. Pomiędzy kolejnymi nurkowaniami możesz naciskać przycisk [SELECT] , aby dostosować czas na powierzchni.
- 5. Naciśnij przycisk [MODE] , aby wyjść z menu.

*UWAGA: Tryb planowania nurkowania jest wyłączony, jeśli komputer nurkowy jest w stanie błędu (patrz 3.16. Stan błędu (blokada algorytmu)) lub jeśli tryb nurkowania jest wyłączony albo w trybie Gauge (Głębokościomierz).*

### 3.15. Alarm czasu nurkowania

Alarm czasu nurkowania można aktywować i używać z różnych względów, aby zwiększyć bezpieczeństwo nurka. Jest to po prostu rodzaj minutnika.

Aby ustawić alarm czasu nurkowania:

- 1. W odpowiednim trybie nurkowania naciśnij i przytrzymaj przycisk [DOWN] .
- 2. Naciskaj przycisk [DOWN] lub [UP] , aby przewinąć do pozycji **ALARM TIME** (Czas alarmu).
- 3. Naciśnij przycisk [UP] , aby włączyć alarm, i zatwierdź wybór przyciskiem [SELECT] .
- 4. Dostosuj czas trwania alarmu przyciskiem [UP] lub [DOWN] i zatwierdź wybór przyciskiem [SELECT] .
- 5. Naciśnij przycisk [MODE] , aby wyjść z menu.

## 3.16. Stan błędu (blokada algorytmu)

Komputer nurkowy Suunto Zoop Novo zawiera wskaźniki z ostrzeżeniami w określonych sytuacjach, które mogłyby znacząco zwiększyć ryzyko choroby ciśnieniowej DCI. Jeśli nie zareagujesz na te ostrzeżenia, komputer nurkowy Suunto Zoop Novo wejdzie w stan błędu i na ekranie wyświetli się komunikat **Er** (Błąd). Oznacza on, że ryzyko wystąpienia DCI znacznie się zwiększa.

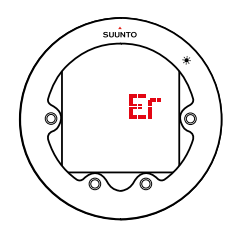

Jeśli pominiesz przystanki dekompresyjne przez ponad 3 (trzy) minuty, algorytm RGBM zostanie zablokowany na 48 godzin. W przypadku blokady algorytmu informacje generowane

<span id="page-26-0"></span>przez algorytm nie są dostępne, a w ich miejsce wyświetlany jest komunikat **ER** (Błąd). Blokada algorytmu to funkcja bezpieczeństwa wskazująca, że informacje generowane przez algorytm nie są już aktualne.

W takiej sytuacji, aby kontynuować dekompresję, należy cofnąć się na głębokość poniżej górnego pułapu dekompresji. Jeśli w ciągu trzech (3) minut nie wykonasz tej czynności, komputer nurkowy Suunto Zoop Novo zablokuje obliczenia algorytmu, a w ich miejsce będzie wyświetlać się komunikat **ER** (Błąd), jak pokazano poniżej. Zauważ, że wartość górnego pułapu dekompresji nie jest już wtedy podawana.

W tym stanie szczególnie wzrasta ryzyko wystąpienia choroby dekompresyjnej (DCS). Informacje dotyczące dekompresji nie są dostępne przez kolejne 48 godzin od wyjścia na powierzchnię.

Nurkowanie z zablokowanym algorytmem jest możliwe, jednak zamiast informacji dotyczących dekompresji wyświetlany jest komunikat **ER** (Błąd).

Jeśli ponownie zanurkujesz w stanie błędu, czas blokady algorytmu zostanie przywrócony do 48 godzin od wyjścia na powierzchnię.

# 3.17. Regulowanie ustawień osobistych i ustawień wysokości

Istnieje kilka czynników, które mogą mieć wpływ na podatność na DCS. Czynniki te różnią się w zależności od osoby, jak i od dnia.

Do czynników osobistych, które mogą zwiększać prawdopodobieństwo wystąpienia DCS, należą:

- **•** ekspozycja na zimną wodę poniżej 20°C (68°F);
- **•** poziom sprawności fizycznej poniżej przeciętnej;
- **•** zmęczenie;
- **•** odwodnienie;
- **•** stres;
- **•** otyłość;
- **•** otwór w przegrodzie międzyprzedsionkowej (PFO);
- **•** wysiłek fizyczny przed lub po nurkowaniu.

Aby dopasować poziom bezpieczeństwa zgodnie z podatnością na DCS, można wykorzystać trzystopniowe ustawienia osobiste.

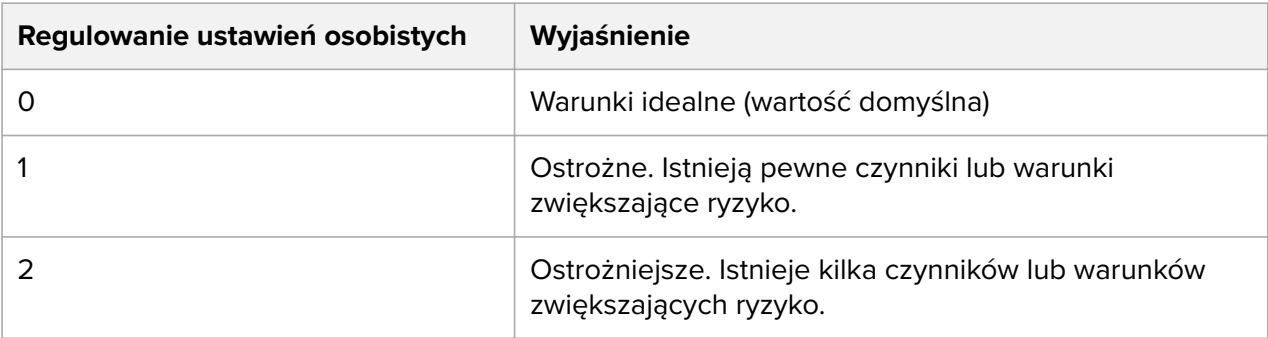

Oprócz ustawień osobistych komputer nurkowy Suunto Zoop Novo można także dostosować pod kątem nurkowania na różnych wysokościach. Pozwala to dostosować obliczenia dekompresji do danego zakresu wysokości.

<span id="page-27-0"></span>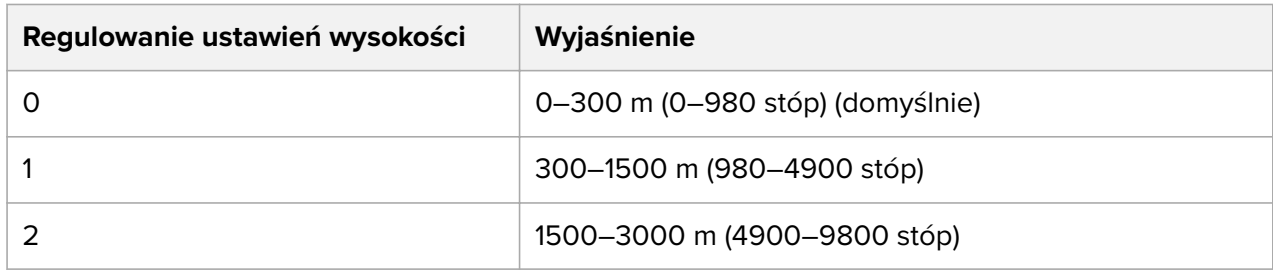

Aby zmienić ustawienia osobiste i ustawienia wysokości:

- 1. W trybie nurkowania naciśnij i przytrzymaj przycisk [DOWN] .
- 2. Naciśnij przycisk [SELECT] , aby wejść do ustawień **Personal, Altitude** (Osobiste , ustawienia wysokości).
- 3. Naciśnij przycisk [UP] , aby zmienić ustawienie **Personal** (Osobiste), i zatwierdź wybór przyciskiem [SELECT] .
- 4. Naciśnij przycisk [UP] , aby zmienić ustawienie **Altitude** (Wysokość), i zatwierdź wybór przyciskiem [SELECT] .
- 5. Naciśnij przycisk [MODE] , aby wyjść z menu.

*OSTRZEŻENIE: Przebywanie na większych wysokościach może spowodować tymczasowe zaburzenia równowagi azotu rozpuszczonego w tkankach organizmu. Zaleca się, aby przed nurkowaniem przeznaczyć co najmniej 3 (trzy) godziny na aklimatyzację organizmu do nowej wysokości.*

### 3.18. Tryb oszczędzania zasilania

Wyświetlacz komputera nurkowego Suunto Zoop Novo wyłącza się po 30 minutach nieaktywności, aby wydłużyć czas pracy baterii. Aby włączyć wyświetlacz, wystarczy nacisnąć dowolny przycisk.

# 3.19. Przystanki bezpieczeństwa i przystanki głębokie (Deepstopy)

Przystanki bezpieczeństwa uznaje się za dobrą praktykę nurkową i są one kluczowym elementem większości tabel nurkowych. Przystanek bezpieczeństwa pozwala m.in.: zredukować objawy subkliniczne DCI, ograniczyć powstawanie mikropęcherzyków, uzyskać kontrolę nad wynurzaniem i orientację przed wyjściem na powierzchnię.

Komputer nurkowy Suunto Zoop Novo wyświetla dwa różne rodzaje przystanków bezpieczeństwa: zalecane i obowiązkowe.

Przy każdym nurkowaniu przekraczającym 10 metrów (30 stóp) następuje trzyminutowy zalecany przystanek bezpieczeństwa. Ma on miejsce w zakresie 3–6 m (10–20 stóp). Komputer nurkowy Suunto Zoop Novo wyświetla ikonę STOP i odlicza czas pozostały do upłynięcia trzech minut.

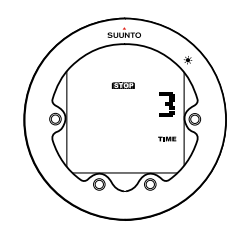

*UWAGA: Gdy Deep-stopy (przystanki głębokie) są włączone, czas trwania obowiązkowych przystanków bezpieczeństwa jest wskazywany w sekundach.*

Gdy prędkość wynurzania przekracza 10 m (33 stopy) na minutę przez więcej niż pięć sekund z rzędu, ilość nagromadzonych mikropęcherzyków może być większa niż dozwolona w modelu dekompresji.

W takiej sytuacji komputer nurkowy Suunto Zoop Novo dodaje do nurkowania obowiązkowy przystanek bezpieczeństwa. Czas trwania tego przystanku zależy od tego, w jakim stopniu prędkość wynurzania została przekroczona.

Na ekranie wyświetla się ikona STOP. Po dotarciu do strefy głębokości pomiędzy 6 m a 3 m (od 18 do 9 stóp) wyświetlają się komunikaty:

- 1. **CEILING** (GÓRNY PUŁAP) i **STOP** (PRZYSTANEK)
- 2. Głębokość górnego pułapu dekompresji
- 3. Czas trwania przystanku bezpieczeństwa

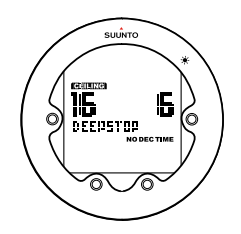

Zaczekaj przy górnym pułapie dekompresji, aż zniknie ostrzeżenie o obowiązkowym przystanku bezpieczeństwa.

*OSTRZEŻENIE: NIGDY NIE WYNURZAJ SIĘ PONAD GÓRNY PUŁAP PRZYSTANKU DEKOMPRESJI. Podczas dekompresji wynurzanie się ponad górny pułap przystanku dekompresji jest niedozwolone. Aby uniknąć przypadkowego wykonania tej czynności, pozostań w pewnej odległości poniżej tego pułapu.*

Przystanki głębokie (Deep-stopy) są aktywowane podczas nurkowania na głębokość poniżej 20 m (65,6 stopy).

Jeśli miernik czasu nurkowania wyświetla się na ekranie w momencie włączenia przystanku głębokiego, widok ten jest zastępowany przez (Deep-stop) przystanek głęboki.

Po zakończeniu Deep-stopu (przystanku głębokiego) użytkownik może przełączać widok między przystankiem głębokim a miernikiem czasu nurkowania, naciskając i przytrzymując dłużej przycisk MODE.

Przystanki głębokie (Deep-stopy) są prezentowane na wyświetlaczu w taki sam sposób jak przystanki bezpieczeństwa. Komputer nurkowy Suunto Zoop Novo powiadamia nurka, że znajduje się w strefie Deep-stopu (przystanku głębokiego), wyświetlając:

- **• CEILING** (GÓRNY PUŁAP) na górze ekranu
- **• DEEPSTOP** (PRZYSTANEK GŁĘBOKI) w środkowym rzędzie
- **•** Głębokość przystanku
- **•** Minutnik

<span id="page-29-0"></span>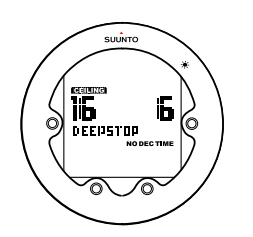

W trybach **Air** (Powietrze) i **Nitrox** (Nitroks) przystanek głęboki (Deep-stop) jest włączony domyślnie. Aby wyłączyć Deep-stop (przystanek głęboki):

- 1. W trybie nurkowania naciśnij i przytrzymaj przycisk [DOWN] .
- 2. Naciskaj przycisk [DOWN] , aby przewinąć do pozycji **Deepstop** (Przystanek głęboki), a następnie naciśnij przycisk [Select] .
- 3. Naciskając przycisk [UP] , możesz włączyć/wyłączyć Deep-stop (przystanek głęboki).
- 4. Naciśnij przycisk [MODE] , aby wyjść z menu.

### 3.20. Częstotliwość próbkowania

Częstotliwość próbkowania określa, jak często dane z nurkowania są zapisywane w dzienniku aktywnym. Domyślna częstotliwość próbkowania wynosi 20 sekund w trybach powietrza i nitroks oraz 2 sekundy w trybie nurkowania Free.

Aby zmienić częstotliwość próbkowania:

- 1. W trybie nurkowania naciśnij i przytrzymaj przycisk [DOWN] .
- 2. Naciskaj przycisk [UP] , aby przewinąć do pozycji **Sample Rate** (Częstotliwość próbkowania), a następnie naciśnij przycisk [SELECT] .
- 3. Naciśnij przycisk [DOWN] lub [UP] , aby zmienić częstotliwość, i zatwierdź wybór przyciskiem [SELECT] .
- 4. Naciśnij przycisk **MODE**, aby wyjść z menu.

Opcje częstotliwości próbkowania w trybach powietrza i nitroks wynoszą: 10, 20, 30 i 60 sekund.

Opcje częstotliwości próbkowania w trybie nurkowania Free wynoszą: 1, 2 i 5 sekund.

#### 3.21. Wersja oprogramowania

Wersję oprogramowania i stan baterii komputera Suunto Zoop Novo możesz sprawdzić w ustawieniach ogólnych.

- 1. W trybie czasu naciśnij i przytrzymaj przycisk [DOWN] .
- 2. Naciskaj przycisk [UP] , aby przewinąć do pozycji **Version** (Wersja), a następnie naciśnij przycisk [SELECT] .
- 3. Wersja oprogramowania jest wyświetlana obok poziomu naładowania baterii.

### 3.22. Stoper

Stopera można używać do pomiaru czasu, który upłynął od danego momentu, oraz czasów pośrednich (międzyczasów).

Aby uruchomić stoper:

1. W trybie czasu przewiń dolny wiersz, naciskając przyciski [UP] lub [DOWN] , aż wyświetli się stoper.

<span id="page-30-0"></span>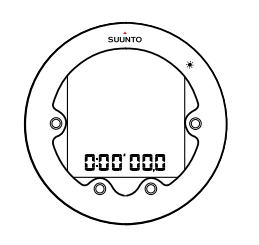

- 2. Naciśnij przycisk [SELECT] , aby uruchomić lub zatrzymać stoper.
- 3. Naciśnij przycisk [DOWN] , aby mierzyć czasy pośrednie (międzyczasy).
- 4. Naciśnij i przytrzymaj przycisk [SELECT] , aby wyzerować stoper.

Po zatrzymaniu stopera możesz przewinąć międzyczasy za pomocą przycisku [DOWN] .

Możesz też używać stopera podczas nurkowania do różnych celów związanych z określaniem czasu. Aby uruchomić stoper w trybie nurkowania, naciśnij i przytrzymaj przycisk [MODE] .

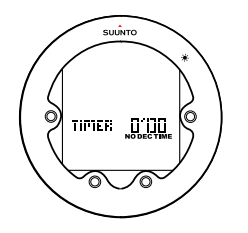

Uruchamiaj i zatrzymuj stoper, naciskając przycisk [SELECT] .

*UWAGA: Jeśli podczas używania stopera włączy się przystanek głęboki, pole licznika nie będzie widoczne.*

#### 3.23. Czas na powierzchni i czas zakazu lotu samolotem

Po powrocie na powierzchnię komputer Suunto Zoop Novo nadal przekazuje informacje i alarmy dotyczące bezpieczeństwa po nurkowaniu. Jeśli po nurkowaniu konieczne jest odczekanie jakiegoś czasu przed lotem, we wszystkich trybach pojawia się symbol zakazu lotu.

#### $\mathbf{M}_{\text{NO}}$

Aby uzyskać więcej informacji o czasie na powierzchni i czasie zakazu lotu samolotem, wejdź do trybu nurkowania.

Czas od wypłynięcia na powierzchnię komputer Suunto Zoop Novo wyświetla w polu **Surf t.** (Czas na powierzchni). Symbol samolotu oznacza, że należy powstrzymać się od lotu samolotem. Licznik odliczający czas do momentu, gdy latanie samolotem będzie bezpieczne, wyświetla się w polu **No Fly** (Zakaz lotu samolotem).

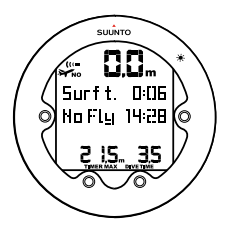

<span id="page-31-0"></span>Czas zakazu lotu samolotem zawsze wynosi co najmniej 12 godzin i jest równy czasowi desaturacji, gdy czas ten jest dłuższy niż 12 godzin. W przypadku czasu desaturacji krótszego niż 70 minut czas zakazu latania samolotem nie jest podawany.

Jeśli podczas nurkowania pominięta zostanie dekompresja, przez co komputer nurkowy Suunto Zoop Novo wejdzie w tryb błędu (zob. *[3.16. Stan błędu \(blokada algorytmu\)](#page-25-0)*), czas zakazu lotu samolotem wynosi zawsze 48 godzin.

W przypadku nurkowania w trybie **Gauge** (Głębokościomierz) (czyli miernik czasu dennego) czas zakazu lotu samolotem wynosi 48 godzin.

*OSTRZEŻENIE: JEŻELI KOMPUTER ODLICZA CZAS ZAKAZU LOTU SAMOLOTEM, ZALECA SIĘ UNIKANIE PODRÓŻY LOTNICZYCH. PRZED PODRÓŻĄ LOTNICZĄ NALEŻY ZAWSZE URUCHOMIĆ KOMPUTER I SPRAWDZIĆ, KIEDY MIJA CZAS ZAKAZU LOTU SAMOLOTEM. Latanie lub przebywanie na dużej wysokości w tym czasie może znacznie podwyższyć ryzyko wystąpienia DCS. Należy zapoznać się z zaleceniami opracowanymi przez stowarzyszenie Divers Alert Network (DAN). Nie ma możliwości ustalenia uniwersalnej zasady dotyczącej odbywania lotu po nurkowaniu, która gwarantowałaby całkowite wyeliminowanie ryzyka choroby dekompresyjnej.*

Divers Alert Network (DAN) stosuje następujące zalecenia dotyczące czasu zakazu lotu samolotem:

- **•** Minimalny czas na powierzchni wynoszący 12 godzin jest wymagany dla zyskania uzasadnionej pewności, że nurek nie będzie miał objawów choroby po osiągnięciu wysokości do 2400 m (8000 stóp) w samolocie pasażerskim.
- **•** Nurkowie, którzy planują codzienne, wielokrotne nurkowania przez kilka dni lub wykonują nurkowania wymagające przystanków dekompresyjnych, powinni podjąć szczególne środki ostrożności i wydłużyć okres oczekiwania na lot, tak aby przekraczał 12 godzin. Amerykańskie towarzystwo medycyny podwodnej i hiberbarycznej Undersea and Hyperbaric Medical Society (UHMS) zaleca, by nurkowie używający standardowych butli gazowych, którzy nie wykazują objawów choroby dekompresyjnej, odczekali 24 godziny od ostatniego nurkowania, zanim wyruszą w podróż samolotem z kabiną hermetyczną odpowiadającą wysokości do 2400 m (8000 stóp). Są tylko dwa wyjątki od tej rekomendacji:
	- **•** Gdy łączny całkowity czas nurkowania wynosił mniej niż 2 (dwie) godziny w ciągu ostatnich 48 godzin, zaleca się 12-godzinny przedział czasowy na powierzchni.
	- **•** Po dowolnym nurkowaniu, które wymagało przystanku dekompresyjnego, przed lotem należy odczekać przynajmniej 24 godziny, a jeśli to możliwe — 48 godzin.

Firma Suunto zaleca, aby unikać latania samolotem, dopóki nie zostaną spełnione wszystkie wskazówki DAN i UHMS oraz wskazania komputera nurkowego dotyczące czasu zakazu lotu.

# 3.24. Suunto RGBM

Prace nad modelem dekompresyjnym Suunto rozpoczęły się w latach 80-tych XX wieku, kiedy firma Suunto wykorzystała model Bühlmanna oparty na wartościach M w komputerze nurkowym Suunto SME. Od tamtego czasu nieustannie prowadzone są badania wspierające rozwój zarówno z udziałem firmowych, jak i zewnętrznych ekspertów.

Pod koniec lat 90-tych XX wieku firma Suunto zaczęła wykorzystywać model pęcherzykowy o zmniejszonym gradiencie RGBM (Reduced Gradient Bubble Model) opracowany przez dra Bruce'a Wienkego w połączeniu z poprzednim modelem opartym na wartościach M. Pierwsze dostępne na rynku produkty oferujące tę funkcję to kultowe modele Suunto Vyper i Suunto

<span id="page-32-0"></span>Stinger. Umożliwiły one znaczną poprawę bezpieczeństwa nurka dzięki uwzględnianiu kilku warunków nurkowania wykraczających poza modele oparte wyłącznie na gazach rozpuszczonych:

- **•** Monitorowanie serii nurkowań wielodniowych
- **•** Obliczanie nurkowań powtórzeniowych z krótkimi przerwami
- **•** Reagowanie na nurkowanie na głębokość większą niż przy poprzednim nurkowaniu
- **•** Przystosowanie się do szybkiego wynurzania powodującego powstawanie dużej ilości mikropęcherzyków (cichych pęcherzyków)
- **•** Wykorzystanie rzeczywistych praw kinetyki gazów

Model Suunto RGBM szacuje poziom zarówno rozpuszczonego gazu, jak i wolnej frakcji gazu we krwi i w tkankach nurka. To znaczący postęp w porównaniu do klasycznych modeli Haldane'a, które nie uwzględniają wolnej frakcji gazu. Model Suunto RGBM zapewnia dodatkowe bezpieczeństwo dzięki możliwości dostosowania się do różnorodnych sytuacji i profili nurkowania.

#### 3.24.1. Bezpieczeństwo nurka

Ponieważ każdy model dekompresyjny jest czysto teoretyczny i nie monitoruje faktycznego stanu organizmu nurka, żaden z tych modeli nie może zagwarantować całkowitego wyeliminowania ryzyka wystąpienia DCS. Eksperymenty wykazały, że przy ciągłym i częstym nurkowaniu organizm w pewnym stopniu przystosowuje się do dekompresji. Osoby nurkujące regularnie, gotowe podjąć większe ryzyko, mają do dyspozycji ustawienia spersonalizowane.

*PRZESTROGA: Podczas nurkowania należy zawsze stosować takie same wartości ustawień osobistych i ustawień wysokości jak podczas planowania. Zwiększenie wartości ustawień osobistych w stosunku do wartości branych pod uwagę podczas planowania oraz zwiększanie poziomu wysokości może prowadzić do wydłużenia czasów dekompresji na większych głębokościach i związanej z tym wymaganej większej ilości gazu. Jeśli ustawienie osobiste zostało zmienione po zakończeniu planowania, może to doprowadzić do sytuacji, w której podczas nurkowania skończy się zapas gazu oddechowego.*

#### 3.24.2. Nurkowanie na większej wysokości

Na dużych wysokościach ciśnienie atmosferyczne jest niższe niż na poziomie morza. Po przybyciu na miejsce położone na większej wysokości w ciele człowieka znajduje się więcej azotu niż w stanie równowagi dla tej wysokości. Ten dodatkowy azot jest stopniowo uwalniany i przywrócony zostaje stan równowagi. Zaleca się, aby przed nurkowaniem przeznaczyć co najmniej trzy godziny na aklimatyzację organizmu do nowej wysokości.

Przed rozpoczęciem nurkowania na większej wysokości należy ją odpowiednio uwzględnić w ustawieniach komputera nurkowego. Maksymalne ciśnienie parcjalne azotu dopuszczalne w ramach modelu matematycznego stosowanego przez komputer nurkowy jest zmniejszane odpowiednio do niższego ciśnienia otoczenia.

W konsekwencji dozwolone limity przystanków bezdekompresyjnych ulegają znacznemu zmniejszeniu.

<span id="page-33-0"></span>*OSTRZEŻENIE: NALEŻY USTAWIĆ ODPOWIEDNIĄ WYSOKOŚĆ N.P.M. W przypadku nurkowania na wysokościach powyżej 300 m (1000 stóp) należy wybrać właściwe ustawienia wysokości, aby możliwe było prawidłowe obliczenie stanu dekompresji. Komputer nurkowy nie jest przeznaczony do użytkowania na wysokościach powyżej 3000 m (10 000 stóp). Nieprawidłowe ustawienia wysokości lub nurkowanie na niedozwolonych wysokościach skutkuje podaniem błędnych danych dotyczących nurkowania i planowania.*

#### 3.24.3. Ekspozycja tlenowa

Obliczenia dotyczące ekspozycji tlenowej dokonywane są w oparciu o przyjęte obecnie tabele i zasady dotyczące granicznych wartości czasu ekspozycji.

Komputer nurkowy wylicza osobno toksyczność tlenową dla ośrodkowego układu nerwowego (CNS) i płucną toksyczność tlenową określaną w jednostkach toksyczności tlenowej (OTU).

Obydwie wartości są skalowane, tak by maksymalna tolerowana ekspozycja nurka dla każdej wynosiła 100%.

Suunto Zoop Novo nie wyświetla wartości CNS% lub OTU%, lecz zamiast tego wyświetla tę z nich, która jest wyższa, w polu **OLF%** (OLF%). **OLF%** Wartość (OLF%) oznacza limit zawartości tlenu lub ekspozycję na toksyczność tlenową.

Na przykład jeśli maksymalna tolerowana ekspozycja nurka dla CNS% wynosi 85%, a jego maksymalna tolerowana ekspozycja dla OTU% wynosi 80%, to w polu **OLF%** (OLF%) wyświetli się największa przeskalowana wartość, czyli 85%.

Sposób wyświetlania informacji dotyczących tlenu przez komputer nurkowy gwarantuje, że wszystkie ostrzeżenia i komunikaty będą dostępne w odpowiednich fazach nurkowania.

*OSTRZEŻENIE: JEŻELI PRZEKROCZONY ZOSTANIE LIMIT ZAWARTOŚCI TLENU, NALEŻY NIEZWŁOCZNIE PODJĄĆ DZIAŁANIA MAJĄCE NA CELU ZREDUKOWANIE EKSPOZYCJI TLENOWEJ. Brak podjęcia działań w celu zredukowania ekspozycji tlenowej po wyświetleniu ostrzeżenia CNS/OTU może gwałtownie zwiększyć ryzyko toksyczności tlenowej, doznania obrażeń lub śmierci.*

## 3.25. Dźwięki

Sygnały dźwiękowe wydawane przez urządzenie można włączyć lub wyłączyć. Gdy dźwięki są wyłączone, nie działają alarmy dźwiękowe.

Aby ustawić dźwięki:

- 1. W trybie czasu naciśnij i przytrzymaj przycisk [DOWN] (W dół).
- 2. Naciskaj przycisk [DOWN] (W dół) lub [UP] (W górę), aby przewinąć do pozycji **Tones** (Dźwięki), a następnie naciśnij przycisk [SELECT] (Wybierz).
- 3. Naciśnij przycisk [DOWN] (W dół) lub [UP] (W górę), aby przełączyć między opcjami, i zatwierdź wybór przyciskiem [SELECT] (Wybierz).
- 4. Naciśnij przycisk [MODE] , aby wyjść z tego obszaru.

## 3.26. Kontakt wodny

Kontakt wodny znajduje się na bocznej ścianie obudowy. Po zanurzeniu przewodnictwo wody sprawia, że złącza kontaktu wodnego nawiązują połączenie. Suunto Zoop Novo przełącza się w tryb nurkowania, gdy wykryta zostanie obecność wody i głębokościomierz wyczuje ciśnienie wody na głębokości 1,2 m (4 stóp).

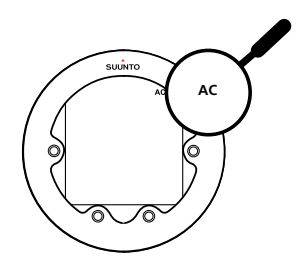

Symbol **AC** (AC) wyświetla się, dopóki kontakt wodny się nie wyłączy. Ważne jest, by utrzymywać obszar kontaktu wodnego w czystości. Zanieczyszczenie lub brud może uniemożliwiać automatyczną aktywację lub dezaktywację.

*UWAGA: Pojawienie się wilgoci w obszarze kontaktu wodnego może prowadzić do uruchomienia trybu nurkowania. Może tak się zdarzyć na przykład podczas mycia rąk lub z powodu wydzielania potu. Aby oszczędzać baterię, należy dezaktywować kontakt wodny, czyszcząc go lub osuszając miękkim ręcznikiem.*

# <span id="page-35-0"></span>4. Zachowywanie ostrożności i wsparcie

# 4.1. Wskazówki dotyczące obsługi

Obchodzić się Suunto Zoop Novo ostrożnie. Delikatne wewnętrzne elementy elektroniczne mogą ulec uszkodzeniu, jeśli urządzenie spadnie lub będzie obsługiwane w niewłaściwy sposób.

Kiedy podróżujesz z komputerem nurkowym odpowiednio zabezpiecz i zapakuj go w bagażu rejestrowanym lub podręcznym. Umieść komputer nurkowy w torebce lub innym pojemniku, aby go unieruchomić i ochronić przed uderzeniami.

Nie należy próbować otwierać ani naprawiać komputera nurkowego Suunto Zoop Novo samodzielnie. W przypadku pojawienia się problemów z urządzeniem, skontaktuj się z najbliższym autoryzowanym punktem serwisowym Suunto.

*OSTRZEŻENIE: NALEŻY ZAPEWNIĆ WODOODPORNOŚĆ URZĄDZENIA ! Obecność wilgoci wewnątrz urządzenia i/lub w komorze baterii może skutkować jego poważnym uszkodzeniem. Czynności serwisowe mogą być realizowane wyłącznie przez autoryzowane centrum serwisowe firmy Suunto.*

Po użyciu komputer nurkowy należy umyć i osuszyć. Po każdym nurkowaniu w słonej wodzie komputer nurkowy należy bardzo dokładnie wypłukać.

Szczególną uwagę należy zwrócić na obszar czujnika ciśnienia, kontakty wodne, popychacze i port kabla USB. W przypadku korzystania z kabla USB przed czyszczeniem komputera nurkowego, kabel (końcówka przy urządzeniu) też powinien zostać dokładnie wypłukany.

Po użyciu opłukać czystą, słodką wodą z dodatkiem łagodnego środka myjącego i dokładnie przetrzeć obudowę miękką, wilgotną szmatką lub irchą.

*UWAGA: Komputera nurkowego Suunto Zoop Novo nie należy zostawiać w wiadrze z wodą (w celu opłukania). Pod wodą wyświetlacz pozostaje włączony i skraca czas pracy baterii.*

Należy używać z oryginalnymi akcesoriami firmy Suunto — gwarancja nie obejmuje uszkodzeń spowodowanych zastosowaniem nieoryginalnych akcesoriów.

*OSTRZEŻENIE: Nie używaj węży ciśnieniowych ani sprzężonego powietrza do czyszczenia komputera nurkowego, ponieważ może to trwale uszkodzić jego czujnik ciśnienia.*

*PORADA: Warto zarejestrować swój zegarek Suunto Zoop Novo w witrynie internetowej [www.suunto.com/register](http://www.suunto.com/register), aby otrzymywać spersonalizowane wsparcie.*

# 4.2. Wymiana baterii

Urządzenie Suunto Zoop Novo wyświetla symbol baterii jako ostrzeżenie, gdy jej poziom naładowania jest zbyt niski. W takiej sytuacji nie używaj komputera Suunto Zoop Novo, dopóki nie wymienisz baterii.

Aby wymienić baterię, skontaktuj się z autoryzowanym centrum serwisowym Suunto. Wymiana musi obowiązkowo być wykonana w odpowiedni sposób, aby zapobiec przedostaniu się wody do komory baterii lub wnętrza komputera.

<span id="page-36-0"></span>Wady powstałe wskutek nieprawidłowego montażu baterii nie są objęte gwarancją.

Po wymianie baterii wszystkie dane historyczne i dane z dziennika, podobnie jak ustawienia wysokości, osobiste i alarmu, pozostają w pamięci komputera. Inne ustawienia są przywracane do wartości domyślnych.

# 4.3. Zmiana paska na linkę

W razie potrzeby można użyć opcjonalnego adaptera, aby pasek zastąpić linką elastyczną.

Aby zamontować linki elastyczne:

- 1. Obróć komputer nurkowy wyświetlaczem w dół.
- 2. Usuń oba paski, naciskając jeden z końców teleskopu niewielkim śrubokrętem płaskim lub ściągaczem do teleskopów.
- 3. Przymocuj adaptery do obu stron obudowy za pomocą teleskopów. Upewnij się, że teleskopy są odpowiednio zamocowane, naciskając każdy z ich końców.
- 4. Przeciągnij linkę elastyczną przez adaptery i mocno zawiąż jej końce.
- 5. Pociągnij mocno za linkę, aby upewnić się, że adaptery są w odpowiedniej pozycji, a węzeł jest mocny.

# <span id="page-37-0"></span>5. Referencje

# 5.1. Dane techniczne

# Wymiary i waga (z osłoną na wyświetlacz)

- **•** Długość: 65,8 mm (2,6 cala)
- **•** Szerokość: 65,8 mm (2,6 cala)
- **•** Wysokość: 29,1 mm (1,1 cala)
- **•** Waga: 119,6 g (4,2 oz)

#### Warunki pracy

- **•** Wodoszczelność: 80 m / 262 stopy (zgodnie z normą EN 13319)
- **•** Normalny zakres wysokości n.p.m.: 0 do 3000 m (od 0 do 10 000 stóp) nad poziomem morza
- **•** Temperatura robocza: od 0°C do 40℃ (od 32°F do 104°F)
- **•** Temperatura przechowywania: od -20 °C do +50 °C (od -4 °F do +122 °F)
- **•** Cykl konserwacji: 200 nurkowań lub dwa lata, w zależności od tego, co nastąpi wcześniej

# Głębokościomierz

- **•** Czujnik ciśnienia z kompensacją termiczną
- **•** 80 m / 262 stóp (zgodnie z normą EN 13319)
- **•** Zakres wyświetlania głębokości: 0 do 300 m (0 do 984 stóp)
- **•** Rozdzielczość: 0,1 m w zakresie od 0 do 100 m (1 stopa w zakresie od 0 do 328 stóp)

### Wyświetlanie temperatury

- **•** Rozdzielczość: 1°
- **•** Zakres wyświetlania: od -20°C do +50°C (od -4°F do +122°F)
- **•** Dokładność: ± 2°C (± 3,6°F) w ciągu 20 minut od zmiany temperatury

## Tryb Nitrox

- **•** Tlen: 21 50%
- **•** Ciśnienie parcjalne tlenu (pO2): 0,2 3,0
- **•** Limit zawartości tlenu (OLF) : 0–200% z dokładnością 1%
- **•** Mieszanki gazów: 1

### Inne informacje

- **•** Czas nurkowania: od 0 do 999 minut
- **•** Czas na powierzchni: od 0 do 99 godz. 59 min.
- **•** Licznik nurkowań: od 0 do 999 dla nurkowań powtórzeniowych
- **•** Czas bezdekompresyjny: od 0 do 99 minut (po 99 wyświetla się symbol –)
- **•** Czas wynurzania: od 0 do 999 minut (po 999 wyświetla się symbol -)

<span id="page-38-0"></span>**•** Głębokości górnych pułapów dekompresji: od 3 do 150 m (od 10 do 492 stóp)

### Kalendarz

- **•** Dokładność: ± 25 sekund na miesiąc (przy 20°C / 68°F)
- **•** wyświetlanie w trybie 12 godz. lub 24 godz.

#### Stoper

- **•** Dokładność: 1 sekunda
- **•** Zakres wyświetlania: 0'00 99'59
- **•** Rozdzielczość: 1 sekunda

#### Dziennik

- **•** Częstotliwość próbkowania w trybach Powietrze i Nitrox: domyślnie 20 sekund
- **•** Częstotliwość próbkowania w trybie nurkowania swobodnego: domyślnie 2 sekundy
- **•** Pojemność pamięci: około 60 godzin z 20-sekundowym interwałem zapisywania i bez danych z nadajnika. Z danymi nadajnika pojemność wynosi około 40 godzin. W trybie nurkowania Free (2-sekundowy interwał zapisu) maksymalna pojemność wynosi 3 godziny.

### Model obliczeń dla tkanek

- **•** Suunto RGBM
- **•** Maksymalna głębokość działania: 120 m (393 stóp)

### Nadajnik-odbiornik radiowy

- **•** Pasmo częstotliwości: pojedynczy kanał 5,3 kHz
- **•** Maksymalna moc wyjściowa: 110 mW
- **•** Zasięg: 1,5 m / 4,9 stóp

#### Producent

Suunto Oy Tammiston kauppatie 7 A FI-01510 Vantaa FINLANDIA

# 5.2. Zgodność

#### 5.2.1. Znak CE

Firma Suunto Oy deklaruje niniejszym zgodność sprzętu radiowego typu DW162 z dyrektywą 2014/53/UE. Pełna treść deklaracji zgodności UE jest dostępna pod następującym adresem internetowym: *[www.suunto.com/EUconformity](http://www.suunto.com/EUconformity)*.

#### <span id="page-39-0"></span>5.2.2. Europejska norma dotyczącą głębokościomierzy.

EN13319 jest europejską normą dotyczącą głębokościomierzy. Komputery nurkowe firmy Suunto są projektowane zgodnie z tą normą.

#### 5.3. Znak towarowy

Suunto Zoop Novo, logo produktu oraz inne znaki towarowe i nazwy marki Suunto są zastrzeżonymi lub niezastrzeżonymi znakami towarowymi firmy Suunto Oy. Wszelkie prawa zastrzeżone.

# 5.4. Uwaga dotycząca patentów

Ten produkt jest chroniony procedurą zgłoszeń patentowych oraz odpowiadającymi jej przepisami krajowymi: US 5,845,235, US 7,349,805, US 8,660,826. Zgłoszone mogą być także inne wnioski patentowe.

## 5.5. Ograniczona Gwarancja Międzynarodowa

Firma Suunto zapewnia, że w okresie objętym gwarancją firma Suunto lub autoryzowane centrum serwisowe Suunto (dalej "centrum serwisowe"), według własnego uznania, bezpłatnie usunie wady materiałowe lub wady wykonania poprzez: a) naprawę, b) wymianę lub c) zwrot kosztów zakupu, z zastrzeżeniem warunków określonych w niniejszej Ograniczonej Gwarancji Międzynarodowej. Niniejsza Ograniczona Gwarancja Międzynarodowa jest ważna i obowiązuje niezależnie od kraju zakupu. Ograniczona Gwarancja Międzynarodowa nie wpływa na prawa użytkownika przyznane na mocy przepisów krajowych stosowanych do sprzedaży towarów konsumenckich.

## Okres gwarancji

Okres Ograniczonej Gwarancji Międzynarodowej rozpoczyna się w dniu zakupu produktu w punkcie sprzedaży detalicznej.

Okres Gwarancji trwa dwa (2) lata w przypadku Produktów i Bezprzewodowych przekaźników nurkowych, chyba że podano inaczej.

Okres gwarancji na części zamienne i wyposażenie dodatkowe - takie jak: bezprzewodowe czujniki i nadajniki, ładowarki, kable, akumulatory, paski, bransolety i węże gumowe - wynosi jeden (1) rok.

Dla wszystkich zegarków Suunto Spartan zakupionych w 2016 roku okres gwarancji przedłużono do trzech (3) lat.

Okres gwarancji wynosi pięć (5) lat w odniesieniu do awarii związanych z czujnikiem pomiaru głębokości (ciśnienia) w komputerach nurkowych Suunto.

## Wykluczenia i ograniczenia gwarancyjne

Niniejsza Ograniczona Gwarancja Międzynarodowa nie obejmuje:

1. a. normalnego zużycia, takiego jak zadrapania, otarcia lub zmiana koloru i/lub materiału pasków niemetalowych, b) wad zaistniałych wskutek niewłaściwej obsługi lub c) usterek lub uszkodzeń powstałych w wyniku użytkowania niezgodnego z przeznaczeniem lub z zaleceniami, niewłaściwej pielęgnacji, zaniedbań i wypadków, takich jak upuszczenia lub przygniecenia;

- <span id="page-40-0"></span>2. materiałów drukowanych i opakowaniowych;
- 3. wad ani domniemanych wad wynikających z użycia produktu lub połączenia go z dowolnym produktem, dodatkowym wyposażeniem, oprogramowaniem i/lub usługą, których ani producentem, ani dostawcą nie jest firma Suunto;
- 4. baterii jednorazowych.

Firma Suunto nie gwarantuje, że produkt będzie działać nieprzerwanie i bezbłędnie ani że będzie współpracować ze sprzętem komputerowym lub oprogramowaniem stron trzecich.

Niniejsza Ograniczona Gwarancja Międzynarodowa nie ma zastosowania w przypadku gdy Produkt lub akcesoria:

- 1. były użytkowane w sposób niezgodny z przeznaczeniem;
- 2. były naprawiane z użyciem nieoryginalnych części zamiennych bądź modyfikowane lub naprawiane przez podmiot inny niż autoryzowane centrum serwisowe;
- 3. numer seryjny został w jakikolwiek sposób usunięty, zmieniony lub jest nieczytelny decyzję w tej kwestii podejmuje firma Suunto; lub
- 4. zostały wystawione na działanie substancji chemicznych, w tym np. kremu do opalania lub środków odstraszających owady.

#### Dostęp do serwisu gwarancyjnego firmy Suunto

Dostęp do serwisu gwarancyjnego Suunto wymaga przedstawienia dowodu zakupu. Należy również zarejestrować swój produkt online pod adresem *[www.suunto.com/register](http://www.suunto.com/register)* w celu korzystania z usług gwarancyjnych na całym świecie. Informacje na temat korzystania z usług gwarancyjnych znajdują się na stronie *[www.suunto.com/warranty](http://www.suunto.com/warranty)*. Można je też uzyskać w lokalnym autoryzowanym punkcie sprzedaży lub telefonicznie w centrum kontaktowym firmy Suunto.

## Ograniczenie odpowiedzialności

W maksymalnym, dozwolonym przez obowiązujące przepisy prawa zakresie, niniejsza Ograniczona Gwarancja Międzynarodowa jest jedynym i wyłącznym środkiem prawnym przysługującym użytkownikowi oraz zastępuje wszelkie inne określone bądź dorozumiane gwarancje. Firma Suunto nie ponosi odpowiedzialności za szkody szczególne, zdarzeniowe, moralne ani wynikowe, w tym między innymi za stratę przewidywanych korzyści, utratę danych, utratę możliwości użytkowania, utratę kapitału, koszty wszelkiego zastępczego sprzętu lub urządzeń, roszczenia stron trzecich, a także szkody majątkowe, wynikające z nabycia lub korzystania z produktu, bądź powstałe wskutek naruszenia warunków gwarancji, naruszenia umowy, zaniedbania, odpowiedzialności deliktowej lub jakichkolwiek innych przepisów prawa albo im równoważnych, nawet jeśli firma Suunto była świadoma możliwości wystąpienia takich szkód. Firma Suunto nie ponosi odpowiedzialności za opóźnienia w świadczeniu usług w ramach gwarancji.

### 5.6. Prawa autorskie

© Suunto Oy 12/2015. Wszelkie prawa zastrzeżone. Suunto, nazwy produktów Suunto, logo produktu oraz inne znaki towarowe i nazwy marki Suunto są zastrzeżonymi lub niezastrzeżonymi znakami towarowymi firmy Suunto Oy. Niniejszy dokument oraz jego treść stanowią własność firmy Suunto Oy i są przeznaczone wyłącznie dla klientów w celu zapoznania się przez nich z funkcjami produktów. Wykorzystywanie, rozpowszechnianie, przekazywanie, ujawnianie i kopiowanie jego treści w jakimkolwiek innym celu wymaga

<span id="page-41-0"></span>uprzedniej pisemnej zgody firmy Suunto Oy. Dołożyliśmy wszelkich starań, aby zawarte w niniejszym dokumencie informacje były kompleksowe i dokładne, jednak nie udzielamy żadnych wyrażonych ani domniemanych zapewnień bądź gwarancji co do jego treści. Treść dokumentu może ulec zmianie w dowolnym momencie bez wcześniejszego powiadomienia. Najnowszą wersję niniejszego dokumentu można pobrać z witryny *[www.suunto.com](http://www.suunto.com)*.

### 5.7. Terminy

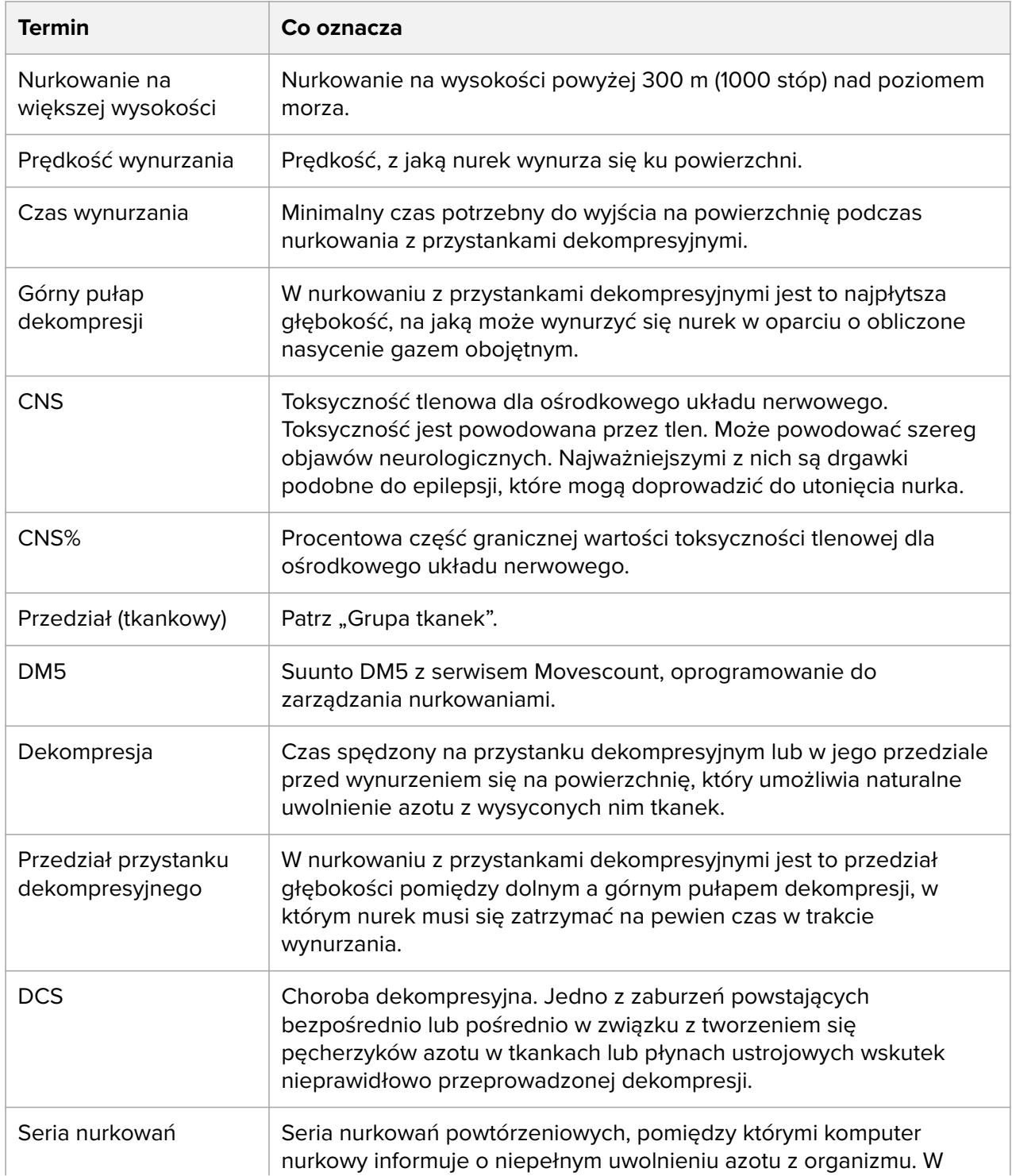

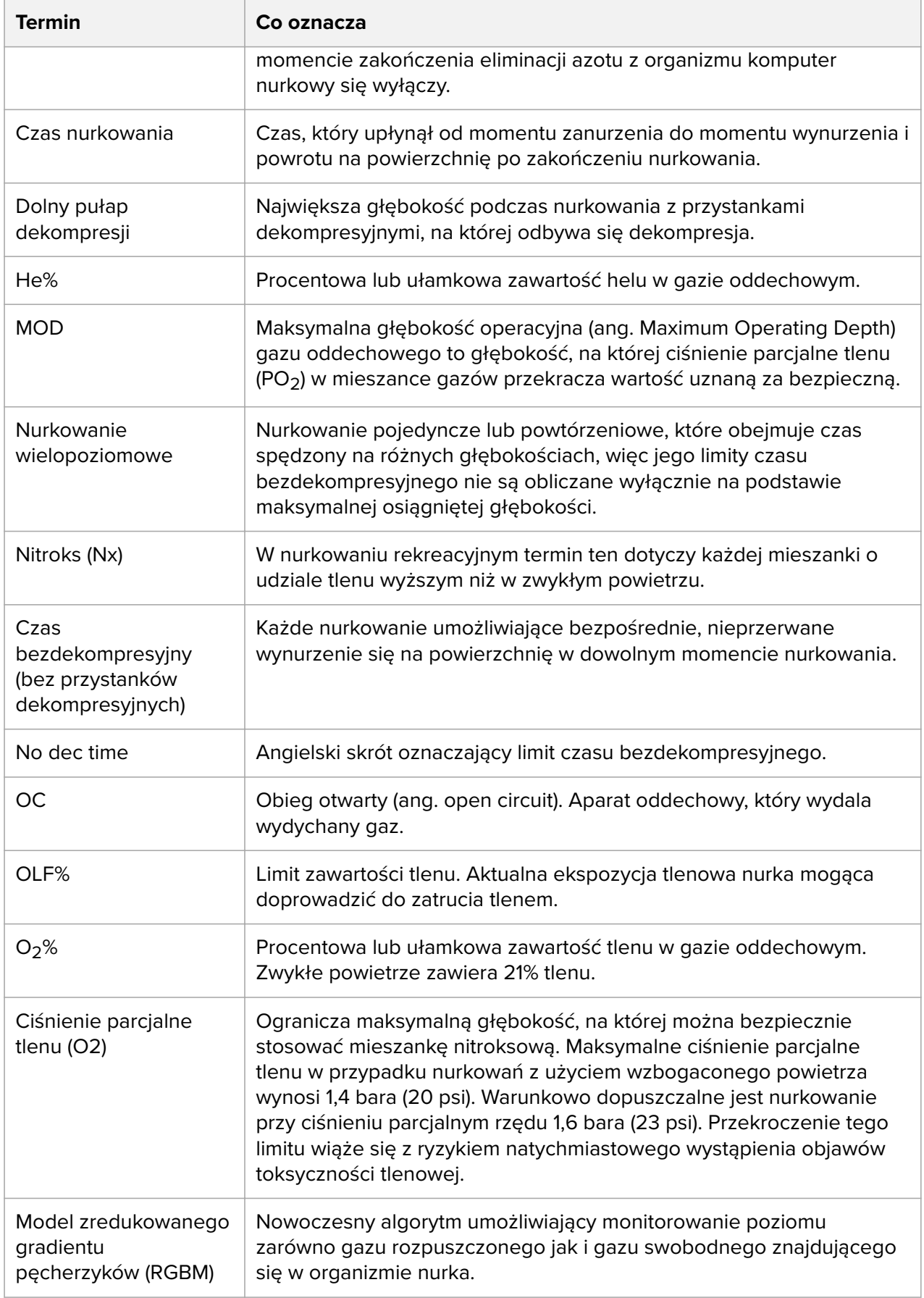

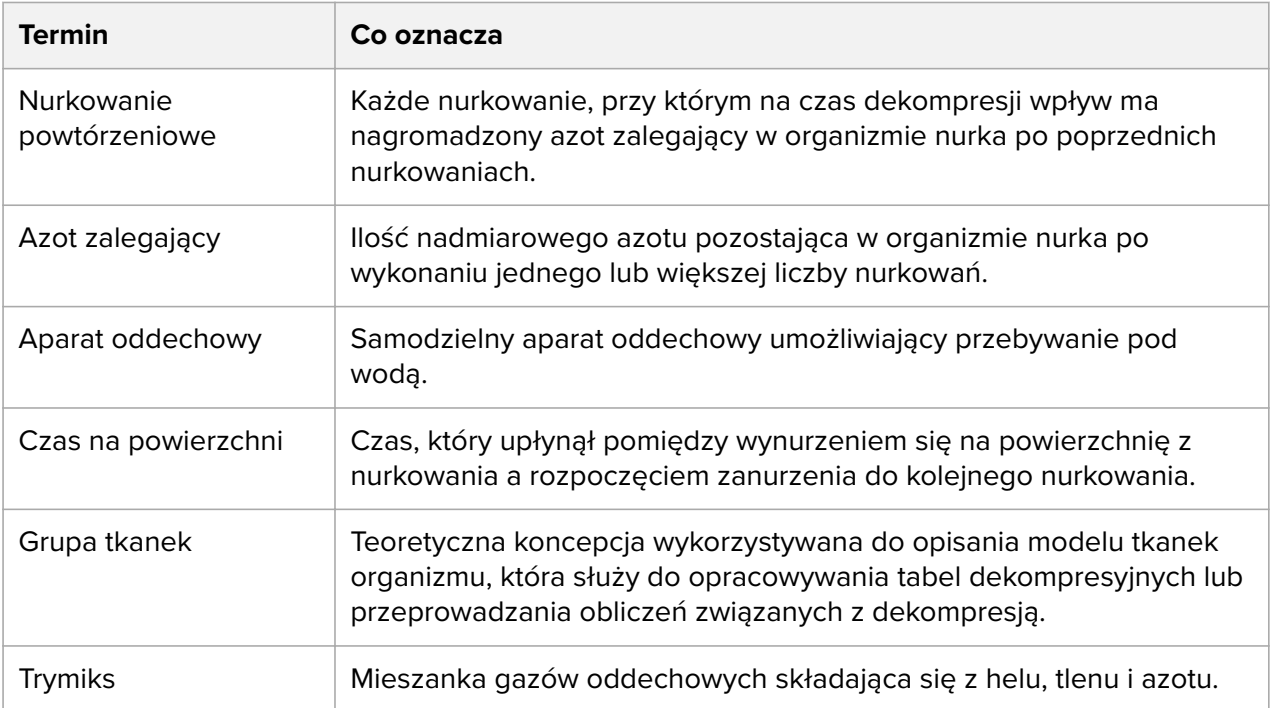

# Indeks

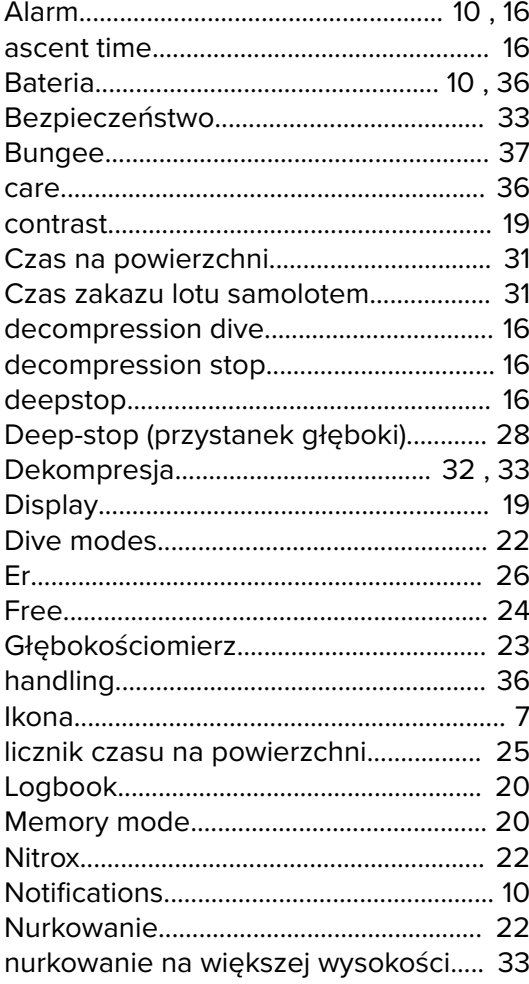

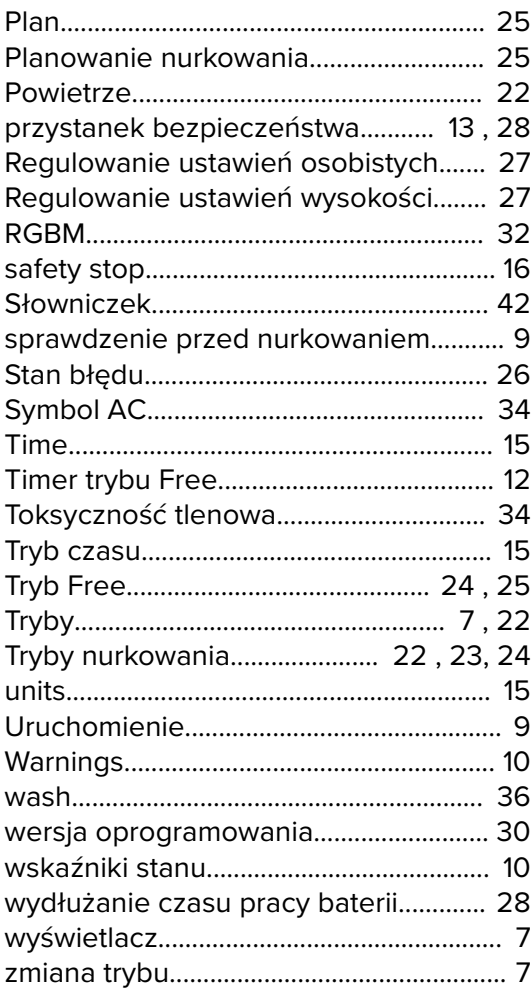

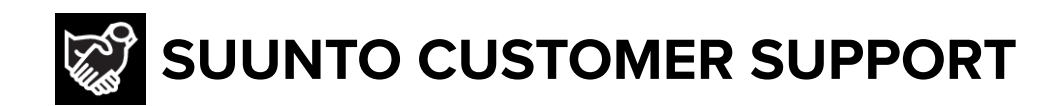

- **1. www.suunto.com/support www.suunto.com/register**
- **2. AUSTRALIA (24/7) +61 1800 240 498 AUSTRIA +43 72 088 3104 BELGIUM +32(0)78 483 936 CANADA (24/7) +1 855 624 9080** 中国 **(CHINA) +86 400 8427507** 中国香港 **(CHINA - Hong Kong) +852 58060687 DENMARK (EN, SV) +45 89872945 FINLAND +358 94 245 0127 FRANCE +33 48 168 0926 GERMANY +49 893 803 8778 ITALY +39 029 475 1965 JAPAN +81 34 520 9417 NETHERLANDS +31 10 713 7269 NEW ZEALAND (24/7) +64 988 75 223 POLAND +48 1288 10196 PORTUGAL (EN, ES) +35 1308806903 RUSSIA +7 499 918 7148 SPAIN +34 911 143 175 SWEDEN +46 85 250 0730 SWITZERLAND +41 44 580 9988 UK (24/7) +44 20 3608 0534 USA (24/7) +1 855 258 0900**

**Manufacturer:** Suunto Oy Tammiston kauppatie 7 A, FI-01510 Vantaa FINLAND

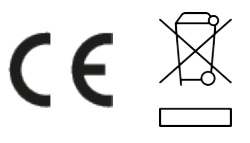

© Suunto Oy Suunto is a registered trademark of Suunto Oy. All Rights reserved.